Министерство просвещения Республики Казахстан Национальная академия образования имени И. Алтынсарина

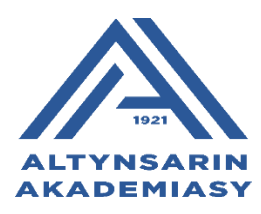

## **МЕТОДИЧЕСКИЕ РЕКОМЕНДАЦИИ ПО ОРГАНИЗАЦИИ ОБРАЗОВАТЕЛЬНОГО ПРОЦЕССА В ЦИФРОВОЙ СЕЛЬСКОЙ ШКОЛЕ**

**Астана, 2023**

Рекомендовано к печати решением Ученого совета Национальной академии образования имени И. Алтынсарина от 12 мая 2023 года, протокол № 3.

Методические рекомендации по организации образовательного процесса в цифровой сельской школе – г. Астана: Национальная академия образования им. И. Алтынсарина, 2023. - 40 с.

В методических рекомендациях изложены вопросы организации учебновоспитательного процесса в цифровой сельской школе.

Методические рекомендации разработаны для методистов областных, районных управлений/отделов образования, руководителей и педагогов малокомплектных сельских школ для использования в работе.

> © Национальная академия образования имени И. Алтынсарина, 2023

#### **ВВЕДЕНИЕ**

Сельская малокомплектная школа – это образовательная организация, которая поддерживает основы национальной культуры и традиции живущего на селе социума, придает особое содержание обучению и воспитанию подрастающего поколения, соблюдают чистоту и лаконичность родного языка. Сельская школа во многом определяет жизнь села и является неотъемлемой органической частью той деятельности, которой занимаются жители села, отражает все ценности, противоречия, проблемы, присущие сельскому жителю, помогает преодолевать жизненные трудности, соблюдать принцип социального равенства между городом и селом.

На сегодняшний день сельские жители переживают глобальный кризис изза того, что сельскохозяйственная деятельность утратила производительность из-за низкого уровня агротехнологий и технологий переработки сельскохозяйственной продукции, отсутствия высококвалифицированных специалистов практически во всех сферах сельского хозяйства. Проблемы села может решить только подрастающее поколение, выросшее в селе и понимающее все его проблемы. В этой связи сельская школа требует глобальных преобразований как в материально-техническом оснащении, так и в изменении парадигмы образования.

Разрыв качества образования между городскими и сельскими школами наблюдался всегда и проявлялся особо в современном техническом оснащении, социальных вопросах, области образования. Основная проблема сельских школ связана с нехваткой педагогических кадров по точным наукам и английскому языку, образованием родителей, которые не всегда могут оказывать первую поддержку в обучении, ограниченностью в доступе достаточных ресурсов и скудного книжного фонда в библиотеках, отсутствием скоростного интернета и цифровых технологий дома и устаревших в школе. Все это и является основанием низкой мотивации в обучении и возможности получения качественных знаний в сельской малокомплектной школе.

Международные исследования, который проводит ОЭСР, позволяет увидеть репрезентативную базу академических показателей в обучении. В последнем международном исследовании PISA-2019 Казахстана показал аутсайдерские позиции (последние или находящийся в числе последних).

Основная причина низких показателей заключалась в большом отставании казахстанских школьников в IT-грамотности, сложность учебных программ изза нестабильности в преподавании и обучении, несформированность общеучебных навыков обучающихся, который наблюдался у обучающихся сельских малокомплектных школ.

Мысль экспертов ОЭСР (2014) «*качество системы образования не может превышать качества работающих в ней учителей*» привела к тому, что необходимо пересмотреть не только деятельность обучающихся, но и организацию учебного процесса, подходы в преподавании и обучении, а также условия и технологизацию обучения. В этой связи актуальным решением всех

вышеперечисленных проблем в образовании может стать создание цифрового образовательного пространства. А для решения данных вопросов необходимо, в первую очередь, обеспечить сельские малокомплектные школы скоростным интернетом, компьютерным классом, подготовить педагогов опорных и сельских малокомплектных школ, а также обучающихся, к дистанционному или цифровому обучению через различные образовательные онлайн платформы и предоставление электронных учебников.

Цифровые технологии в настоящее время рассматриваются не столько как инструмент, а сколько как среда существования, которая открывает новые возможности для обучающихся. Это: обучение в любое время и любом расстоянии, возможность проектировать образовательные маршруты под потребности обучающихся.

Цифровые технологии в образовании - это инновационный способ организации учебного процесса, основанный на использовании электронных систем, обеспечивающих наглядность. Целью применения цифровых технологий является повышение качества, эффективности учебного процесса, а также успешной социализации обучающихся.

Для комплексного решения данных вопросов разработаны:

1) проект «Цифровая сельская школа», направленный на организацию цифрового образовательного процесса по пяти предметам;

2) совместный проект с компанией Майкрософт по поддержке педагогов и обучающихся сельских и малокомплектных школ СКО для единого управления всех участников образовательного процесса;

3) проект «БІЛІМ ALL» по организации виртуального обучения по предметам естественно-математического направления и английского языка в Актюбинской области.

Данные проекты представляют собой совокупность условий с применением цифровых образовательных технологий, электронной информационно-образовательной среды, цифрового образовательного контента, информационных и телекоммуникационных технологий, технологических средств для реализации образовательных программ независимо от места проживания обучающихся.

**Цель цифровизации образовательного процесса** – предоставления доступа к качественному образованию для обучающихся сельских и малокомплектных школ.

#### **Задачи:**

1. Обеспечить школы качественным интернетом (опорные школы – 100 Мгб/сек., магнитные школы- 20–100 Мгб/сек.);

2. Оснастить школы цифровым учебным оборудованием (интерактивная панель, компьютеры, наушники);

3. Обеспечить школы цифровыми образовательными ресурсами и учебниками, переведенными в цифровой формат;

4. Повысить квалификацию педагогов по организации обучения в цифровом формате с использованием инновационных методов преподавания и обучения.

#### **Ожидаемые результаты:**

1. Обеспеченность школ качественным интернетом (опорные школы – 100 Мгб/сек., магнитные школы- 20–100 Мгб/сек.);

2. Оснащенность школ цифровым учебным оборудованием (интерактивная панель, компьютеры, наушники);

3. Обеспеченность цифровыми образовательными ресурсами и учебниками, переведенными в цифровой формат;

4. Овладение педагогами методами и подходами преподавания и обучения в цифровом формате с использованием современных образовательных ресурсов.

#### **1. ОСОБЕННОСТИ ОРГАНИЗАЦИИ ЦИФРОВОЙ ОБРАЗОВАТЕЛЬНОЙ СРЕДЫ В СЕЛЬСКОЙ ШКОЛЕ**

Цифровизация образования нередко отождествляется с онлайнобучением, но такой подход неверен. Дело в том, что понятие цифровизации – гораздо шире, чем просто использование Интернета для проведения занятий. Помимо этого, в него входят все цифровые ресурсы, а также скорректированные методы обучения.

Использование современных технологии в образовании выглядит как несомненное благо, однако не стоит упускать из виду главную цель. Цифровые инструменты имеют и отрицательные стороны, поэтому их внедрение должно быть продуманным и обоснованным.

Цифровизация образования и дистанционное онлайн-образование — это разные понятия. Понятие цифровизации включает в себя использование различных программ и других цифровых ресурсов для получения электронного обучения в удалённом виде или при получении знаний в школе. Например, это могут быть такие задания, которые выполняются в классе с использованием электронных средств — как компьютера или планшета.

Ифровизация включает в себя не только непосредственно учебные процессы, а также организационные моменты. Это могут быть электронные дневники и журналы; возможность связаться с учителем дистанционным образом; педагогические методы и технологии обучения, потому что занятия с применением передовых технологий существенно отличаются от традиционного типа занятий в классе; организация учебной работы и используемые при этом инструменты и технические средства, а также управление этим процессом.

Медиаконтент в сети, а также интерактивные цифровые учебники приобретают всё большую популярность и постепенно заменяют классические источники знаний.

При использовании этого контента важно, чтобы преподаватель был способен построить учебный процесс, эффективно применяя современные технологии.

Возможность обмениваться данными в сети стала очень важной для обучающихся и педагогов, и играет большую роль в цифровизации образования. На ней построена работа всех онлайн уроков, и этот метод взаимодействия определённо будет актуален в школах будущего.

Информационные ресурсы позволяют хранить большое количество данных. Интернет — это огромное пространство для получения знаний, но именно его масштабность иногда может быть проблемой. Для цифровизации образования важно существование проверенных образовательных ресурсов, которые будут доступны учащимся по всему миру.

Целью цифровизации образования является использование технологий, которые позволят перейти к персонализированному образовательному процессу.

Плюсы цифровой системы образования:

 **Приучение к самостоятельности**. Система образования будущего построена в основном на самостоятельной работе, поэтому детей с детства нужно приучать к стремлению к знаниям. Такая воспитательная база делает характер человека более твёрдым и целеустремлённым, а также позволяет добиться более высоких результатов в интересующей сфере.

 **Отсутствие бумажной волокиты**. Это очень удобно, так как избавляет учеников от необходимости носить с собой большое количество учебников и тетрадей. Давно известно, что тяжёлые школьные сумки, подобранные неправильным образом, плохо влияют на формирование осанки школьников. В будущем эти бумажные носители информации можно будет с лёгкостью заменить личным планшетом ученика и компьютером в школьном классе.

 **Экономия**. Так как цифровизация образования предусматривает избавление от бумажных носителей информации, таких как учебники, тетради, дневники и прочее, родителям не придётся их покупать. Также сократятся траты на школьные принадлежности: ручки, карандаши, линейки и т.д. Замены будут требовать только электронные носители, пришедшие в негодность.

 **Упрощение работы педагогов**. Профессия педагога считается очень сложной, и в основном именно в психологическом плане. Много времени и нервов учитель тратит на выработку индивидуального подхода к каждому ученику. В цифровом варианте работа учителя будет представлять собой лишь помощь учащемуся, который сам нацелен на результат. Педагогу останется лишь задать направление деятельности и корректировать действия своих подопечных в спорных ситуациях.

 **Шаг в будущее**. Цифровизация образования – это существенный этап к внедрению интернет-технологий. Сейчас все направления науки развиваются с огромной скоростью. Ежесекундно появляется новая информация и новые структуры. Цифровое образование поможет всем желающим получить знания быстрее и удобнее ориентироваться в обилии данных.

При организации образовательного процесса в цифровом формате необходимо руководствоваться следующими нормативно-правовыми документами:

1) Приказ Министра просвещения Республики Казахстан от 14 ноября 2022 года № 456 «Об утверждении минимальных требований к объектам информатизации в области образования» (зарегистрирован в Министерстве юстиции Республики Казахстан 15 ноября 2022 года № 30534);

2) Закон Республики Казахстан от 27 июля 2007 года № 319 «Об образовании» (статья 37-2);

2) Указ Президента Республики Казахстан от 15 февраля 2018 года № 636 «Об утверждении Национального плана развития Республики Казахстан до 2025 года и признании утратившими силу некоторых указов Президента Республики Казахстан» (глава 3);

3) Послание Главы государства К.К. Токаева народу Казахстана «Единство народа и системные реформы – прочная основа процветания страны», утвержденного Постановлением Правительства Республики Казахстан от 12 октября 2021 года №726 «Об утверждении национального проекта «Качественное образование «Образованная нация» (Глава «Качественное образование»);

4) Приказ и. о. министра образования и науки Республики Казахстан от 12 декабря 2021 года № 614 «О внесении изменений и дополнений в приказ Министра образования и науки Республики Казахстан от 30 октября 2018 года № 595 «Об утверждении Типовых правил деятельности организаций образования соответствующих типов»;

5) Приказ Министра образования и науки Республики Казахстан от 3 августа 2022 года № 348 «Об утверждении государственных общеобязательных стандартов дошкольного воспитания и обучения, начального, основного среднего, общего среднего, технического и профессионального, послесреднего образования»;

6) Послание Главы государства К. К. Токаева народу Казахстана от 1 сентября 2022 года «Справедливое государство. Единая нация. Благополучное общество» (направление «Стратегические инвестиции в будущее страны»);

7) План действий по реализации предвыборной программы Президента Республики Казахстан, утвержденный Указом Президента Республики Казахстан от 26 ноября 2022 года № 2;

8) Дорожная карта Министерства просвещения Республики Казахстан по развитию системы образования на 2023-2025 годы, утвержденная приказом Министерства просвещения Республики Казахстан от 7 декабря 2022 года № 489;

9) Дорожная карта по реализации пункта 81 Плана действий по реализации предвыборной программы Президента Республики Казахстан «Справедливый Казахстан – для всех и для каждого. Сейчас и навсегда» «Внедрение инновационных способов преподавания дисциплин, перевод необходимых учебных материалов в цифровой формат» от 14 марта 2023 года.

Согласно действующих нормативно-правовых документов в области создания цифровой образовательной среды имеются Требования к объектам информатизации в области образования.

#### **Минимальные требования к объектам информатизации в области образования в организациях среднего (начального, основного среднего и общего среднего) образования**

1) формирование цифрового профиля обучающегося (журнал посещения и успеваемости, домашние задания, свидетельства, сертификаты, оценки, расписание, олимпиады, профориентация);

2) формирование цифрового профиля педагога (данные об образовании, при наличии: данные о звании, степени, результатах национального квалификационного теста, аттестации, повышения квалификации, сертификатах);

3) формирование классов;

4) управление обучающимися (контингент) и педагогами (персонал);

5) ведение мониторинга учебного процесса;

6) формирование учебного плана;

7) формирование каталога предметов;

8) формирование расписания занятий, суммативного оценивания за раздел и суммативного оценивания за четверть;

9) формирование собственных уроков для педагогов;

10) проведение дистанционного обучения (создание видеоконференции, чатов, архивирование и хранение данных);

11) формирование домашних заданий, проверка и выставление оценок;

12) ведение журнала посещений и успеваемости;

13) расчет педагогической нагрузки;

14) ведение тестирование (промежуточный контроль, прокторинг);

15) ведение аналитического модуля (статистика, отчеты, анкетирование с возможностью перевода в диаграммы и другие формы отчетов);

16) ведение обратной связи (анкетирование, часто задаваемые вопросы, чаты, форумы, мессенджеры, рассылка объявлений и сообщений с возможностью вложения файлов);

17) ведение нормативно-справочной информации;

18) настройка ролей учебного процесса: педагог, методист, тьютор, директор, заместитель директора, обучающийся, родитель или законный представитель обучающегося;

19) мобильное приложение, при его наличии, для работы на смартфонах, планшетах и других мобильных устройствах с безвозмездным доступом для обучающихся, родителей и иных законных представителей обучающихся.

Важной составляющей современного образовательного процесса является использование на уроках Цифровых образовательных ресурсов.

 *Цифровой образовательный ресурс* в организациях среднего (начального, основного среднего и общего среднего) содержит каталог цифровых уроков и материалов по всем предметам действующей учебной программы на казахском и русском языках с 1-11 классы.

Образовательные материалы состоят из:

- видеоуроков,

- аудиоматериалов,

- визуальных изображений,

- конспектов,
- интерактивных упражнений,
- симуляторов,
- глоссариев,

- объяснений, которые соответствуют типовым учебным программам по общеобразовательным предметам и курсам по выбору уровней начального, основного среднего и общего среднего образования, утвержденных [приказом](https://adilet.zan.kz/rus/docs/V2200029767#z0) Министра просвещения Республики Казахстан от 16 сентября 2022 года № 399 (зарегистрирован в Реестре государственной регистрации нормативных правовых актов под № 29767).

### **Организация образовательного процесса в цифровом формате требует проведения комплекса организационных мероприятий республиканского, районного, школьного уровней ответственности**

### *Республиканский уровень*

1. Утверждение приказа об организации образовательного процесса в цифровом формате по отдельным предметам в общеобразовательных организациях образования РК.

2. Определение онлайн образовательных платформ (1–2) для организации образовательного процесса в цифровом формате.

3. Разработка Положения об организации образовательного процесса по отдельным предметам в цифровом формате (организация образовательного процесса, управление образовательным процессом, мониторинг образовательного процесса).

4. Разработка требований к педагогам, реализующим образовательный процесс в цифровом формате.

5. Разработка механизма оплаты труда педагогам, реализующим образовательный процесс в цифровом формате.

#### *Областной уровень*

1. Утверждение приказа (на основании приказа МП РК) об организации образовательного процесса в цифровом формате по отдельным предметам в общеобразовательных организациях образования области.

2. Определение опорных и магнитных школ для реализации образовательного процесса в цифровом формате.

3. Оплата труда педагогам, реализующим образовательный процесс в цифровом формате.

4. Координация нормативно-правовых и содержательно-служебных сторон в организации образовательного процесса в цифровом формате.

5. Оказание методической и организационной поддержки в организации образовательного процесса в цифровом формате.

#### *Районный уровень*

1. Утверждение приказа (на основании приказа УО) об организации образовательного процесса в цифровом формате по отдельным предметам в общеобразовательных организациях образования района.

2. Оказание методической и организационной поддержки в организации образовательного процесса в цифровом формате.

3. Организация взаимодействия между опорными и магнитными школами по организации образовательного процесса в цифровом формате.

#### *Школьный уровень*

1. Директора опорной (ресурсный центр) и магнитной школ регулируют выполнение законодательства, инициируют продвижение цифровизации образования с точки зрения его качества, эффективности и жизнеспособности, создают благоприятные условия для всех участников образовательного процесса.

2. Заместители директора опорной школы (ресурсного центра) (по направлениям) организуют учебную деятельность в цифровом формате: регулирование общего расписания цифровых уроков, наблюдения уроков с предоставлением обратной связи и выдачей рекомендаций по улучшению школьной практики, методическое сопровождение педагогов, воспитательная работа, дополнительное образование, руководство своевременным наполнением содержания образовательной платформы (сайт, Кунделік).

## **2. МЕТОДИЧЕСКИЕ РЕКОМЕНДАЦИИ ПО ОРГАНИЗАЦИИ**  ОБРАЗОВАТЕЛЬНОГО ПРОЦЕССА В ЦИФРОВОМ ФОРМАТЕ **СЕЛЬСКОЙ ШКОЛЕ**

В современном мире школа влетела в информационно-насыщенный мир, в котором действуют ранее не знакомые новые закономерности. Успешно жить в этом мире можно только освоив цифровые технологии, представляющие собой не просто новые информационные инструменты для старых задач, а новую среду, новый способ мышления.

Традиционным источником информации при обучении были учитель и учебник. Современный учитель иначе формирует уроки - с переносом активности на ученика, проявляемые в выполнении конкретных заданий. Для этого нужно построить эффективную среду. Гибкость и открытость современных цифровых технологий должны обеспечить возможность формирования каждым учеником собственной среды для поддержки индивидуальной образовательной траектории – удобным образом объединять возможности сред разных образовательных организаций, а не вынуждать переключаться между ними.

В связи с отдаленностью сельская школа встречает некоторые трудности в построении цифровой образовательной среды, нежели чем в городской школе. А также доступ сельских школьников к современным IT-паркам.

В реальной практике обсуждений терминология цифровой образовательной среды встречается все чаще, хотя в нормативной базе его нет.

Ключевой принцип для эффективной информатизации образования– снижение бюрократической нагрузки за счет средств автоматизации, искусственного интеллекта в пользу сосредоточенности педагогов, образовательных организаций непосредственно на задачах образовательного процесса.

Построение эффективной среды является ключевым условием эффективного цифрового образования. Среда должна отвечать задачам цифрового общества– создавать условия широкого выбора для образовательного запроса, для гибкой его коррекции при формировании индивидуальной образовательной траектории по мере необходимости. Среда должна предлагать разнообразный инструментарий:

 $\checkmark$  для самостоятельного изучения и/или с помошью наставника,

для оперативной и доброжелательной обратной связи,

для широкой межличностной кооперации без возрастных барьеров.

Построение такой среды невозможно в логике жестких стандартов и централизованных ограничений. Динамика современного общества требует открытой конкуренции. Для открытой конкуренции нужны простые контурные правила включения новых образовательных продуктов и услуг в цифровой среде и выхода из нее старых. Ограничения должны быть минимальными и только в тех ситуациях, без которых слишком высоки риски.

Ключевой инструмент формирования среды как открытой экосистемы – стандарты на протоколы обмена данными между различными информационными

системами в ее составе. Гибкость и открытость современных цифровых технологий должны обеспечить возможность формирования каждым учеником собственной среды для поддержки индивидуальной образовательной траектории – удобным образом объединять возможности сред разных образовательных организаций, а не вынуждать переключаться между ними.

#### *Уточнение понятий*

Цифровая образовательная среда (ЦОС) – это открытая совокупность информационных систем, предназначенных для обеспечения различных задач образовательного процесса. Слово «открытая» означает возможность и право использовать разные информационные системы в составе ЦОС, заменять их или добавлять новые по собственному усмотрению.

Среда принципиально отличается от системы тем, что она включает в себя совершенно разные элементы. Это позволяет среде более динамично развиваться.

Система, в отличие от среды, создается под конкретные цели и в согласованном единстве. Ее «живучесть» определяется диапазоном соответствия реальных внешних условий, предусмотренным в проекте изначально. Чем быстрее меняются условия, тем короче жизнь систем.

Чтобы справиться со стремительными изменениями, в сфере информационных технологий сначала переходили на «платформы», а теперь все больше говорят об «экосистемах»:

*Платформа* – такое построение информационной системы, которое позволяет сторонним разработчиками, используя предусмотренные платформой открытые инструменты, строить собственные продукты, которые смогут работать и взаимодействовать с другими продуктами на той же платформе.

*Экосистема* – такое построение информационных систем, которое не требует от сторонних разработчиков использовать специфические инструменты для своих продуктов: достаточно реализовать согласованный протокол обмена данными. Это позволяет обеспечить взаимодействие любых информационных систем в случае реализации этого протокола.

## *Организационные принципы построения ЦОС*

*Единство* – согласованное использование в единой образовательной и технологической логике различных цифровых технологий, решающих в разных частях ЦОС разные специализированные задачи.

*Открытость* – свобода расширения ЦОС новыми технологиями, в том числе подключая внешние системы и включая взаимный обмен данными на основе опубликованных протоколов.

*Доступность* – неограниченная функциональность как коммерческих, так и некоммерческих элементов ЦОС в соответствии с лицензионными условиями каждого из них для конкретного пользователя, как правило посредством интернета, независимо от способа подключения.

*Конкурентность* – свобода полной или частичной замены ЦОС конкурирующими технологиями.

*Ответственность* – право, обязанность и возможность каждого субъекта по собственному разумению решать задачи информатизации в зоне своей

ответственности, в том числе участвовать в согласовании задач по обмену данными со смежными информационными системами.

*Достаточность* – соответствие состава информационной системы целям, полномочиям и возможностям субъекта, для которого она создавалась, без избыточных функций и структур данных, требующих неоправданных издержек на сопровождение.

*Полезность* – формирование новых возможностей и/или снижение трудозатрат пользователя за счет введения ЦОС.

#### *Цели построения*

*Для ученика:*

расширение возможностей построения образовательной траектории

доступ к самым современным образовательным ресурсам

 растворение рамок образовательных организаций до масштабов всего мира.

*Для родителя:*

расширение образовательных возможностей для ребенка

 снижение издержек за счет повышения конкуренции на рынке образования

повышение прозрачности образовательного процесса

 облегчение коммуникации со всеми участниками образовательного процесса

*Для учителя:*

снижение бюрократической нагрузки за счет ее автоматизации

 снижение рутинной нагрузки по контролю выполнения заданий учениками за счет автоматизации

повышение удобства мониторинга за образовательным процессом

 формирование новых возможностей организации образовательного процесса

 формирование новых условий для мотивации учеников при создании и выполнении заданий

 формирование новых условий для переноса активности образовательного процесса на ученика

 облегчение условий формирования индивидуальной образовательной траектории ученика

*Для школы:*

 повышение эффективности использования ресурсов за счет переноса части нагрузки на ИТ

 расширение возможностей образовательного предложения за счет сетевой организации процесса

снижение бюрократической нагрузки за счет автоматизации

 расширение возможностей коммуникации со всеми участниками образовательного процесса

*Для региона:*

автоматизация мониторинга за образовательным процессом

оптимизация коммуникации со всеми участниками

 оптимизация образовательных ресурсов региона за счет формирования сетевых структур

 повышение возможностей региона по выбору вариантов обучения за счет сетевого взаимодействия

 возможность снижения образовательной эмиграции лучших учеников за счет сетевого взаимодействия

 сокращение бюрократического аппарата и личных коммуникаций за счет автоматизации документооборота

*Для государства:*

 рост образовательного разнообразия в стране и удовлетворение населения по выбору

 рост мотивации к обучению на основе индивидуальных образовательных траекторий

 снижение образовательной миграции за счет доступа к различным образовательным ресурсам по сети

 повышения удовлетворенности населения в связи с балансом образовательного запроса и возможностей по его реализации

 $\checkmark$  повышение эффективности имеющихся образовательных ресурсов<br> $\checkmark$  повышение прозрачности образовательного процесса

- повышение прозрачности образовательного процесса
- оперативность мониторинга за результатами
- Критерии успеха ЦОС
- сокращение бюрократического аппарата,

 снижение интенсивности документооборота, созданного руками сотрудников образовательных организаций,

 рост трафика добровольного использования ЦОС, прежде всего учениками.

## *Внедрение цифровой образовательной среды в образовательный процесс* **1) Интерактивный глобус**

Интерактивный глобус с голосовым сопровождением повышает эрудицию и интерес в области географии, истории, биологии, астрономии. Для этого достаточно взять в руку умную ручку-указку и, коснувшись ей любой страны на глобусе, получить массу полезной информации. Обзоры всех стран, столицы, города, климат, время, история, язык, количество населения, гимны, валюта, флаги государств мира и Российской Федерации и многое другое. Кроме того, эти умные глобусы имеют выдвижную интерактивную карту России для изучения субъектов федерации. Многочисленные игры для игроков от одного до четырех человек. При этом, информацию умного говорящего глобуса регулярно можно обновлять через сеть Интернета. Также можно установить программу на одном из иностранных языков и для разных возрастных категорий.

Глобус имеет интерактивный иллюстрированный красочный буклет, с помощью которого можно получить ещё больше информации, касаясь всё той же умной ручкой-указкой картинок в буклете: о животных, птицах, рыбах и зонах их

обитания, кулинария, достопримечательности, памятники, изобретения, динозавры, мировая история.

Глобус при включении подсветки переходит в режим Звездного Неба и можно получить полную информацию о звездах и созвездиях и многое другое по астрономии.

Эти глобусы позволяют использовать перспективную 3D AR Технологию и OID (Оптическую Технологию Считывания), чтобы представить интерактивное обучение в полном объеме при помощи вашего смартфона или планшета.

#### **2) Цифровой микроскоп**

Цифровой микроскоп - это микроскоп, к которому можно подсоединять фото- или видеокамеру посредством адаптера, что позволяет анализировать полученные изображения на компьютере, сохранять и передавать результаты, исследовать объекты, как в микроскоп, так и непосредственно на экране монитора, а так же продемонстрировать их для широкой аудитории с помощью проектора.

Достоинствами цифровых микроскопов является:

- возможность использования компьютерных методов анализа и редактирования изображения;

- сохранение промежуточных и конечных результатов исследований;

- возможность без дополнительных трансформаций микроскопа производить наблюдения как визуально, так и на экране монитора, спроецировать при помощи проектора;

- возможность передачи результатов исследований на расстояния.

Программное обеспечение, идущее в комплекте, позволяет управлять фото- и видеосъёмкой, сохранять и обрабатывать полученные изображения, создавать учебные фильмы на основе собранного материала. Если время на уроке не позволяет провести наблюдения, учитель может заранее подготовить снимки или видеоролик и использовать их на уроке.

Использование цифрового микроскопа в образовательном процессе нацелено на:

- повышение уровня мотивации и познавательной активности обучающихся;

- проведение лабораторных и практических работ на уроках индивидуально, групповым методом и фронтально с использованием мультимедийного проектора, научно-исследовательской и проектной деятельности обучающихся;

- реализацию задач интеллектуально-направленной педагогики как средства развития и саморазвития одаренных детей в ИКТ-насыщенной среде;

- изменение способов взаимодействия между школьниками и учителем в ходе совместной учебной и внеурочной деятельности;

расширение арсенала доступных технических средств ведения урока как стимулирование учителя к творческому поиску и освоению новых форм и методов обучения.

## **3) 3Dпринтер**

3D-печать — это мощный образовательный инструмент, который может привить ребёнку привычку не использовать только готовые модели, но творить самому. Вот две основные выгоды, которые имеет образование от появления новой технологии:

Изучение технологии 3D моделирования направлено на достижение следующих целей:

освоение знаний об основных методах геометрического моделирования, их преимуществах и недостатках, областях применения, способах задания и представления геометрической информации на ПК;

овладение умением строить трехмерные модели, визуализировать полученные результаты;

формирование навыков использования систем трехмерного моделирования и их интерфейса, применения средств ИКТ в повседневной жизни, при выполнении индивидуальных и коллективных проектов, в учебной деятельности, дальнейшем освоении профессий, востребованных на рынке труда.

## **4) Сенсорный стол**

Интерактивные столы – это эффективное средство для обучения детей. Такой стол отлично подойдет для установки в школах, на различных тренингах, лекциях и семинарах.

Сенсорный стол «MAO 32» позволит:

сделать обучение более результативным, интересным и увлекательным;

быстро делиться и обрабатывать необходимую для занятий информацию; показывать и просматривать мультимедийные презентации;

играть в обучающие игры, подавать информацию различными способами; проводить тестирования и коллективные работы.

Сенсорный стол – уникальная система обучения

Такой стол представляет собой большой сенсорный экран, который поддерживает более 10 одновременных касаний. С его помощью можно отображать любую мультимедийную информацию, устанавливать необходимое для проведения занятий ПО.

Вариантов использования мультитач стола в учебном процессе множество. Такой стол может преобразиться в чертежную доску, виртуальную лабораторию, в географическую карту с легко изменяющимся масштабом и многое другое.

Интерактивная поверхность позволяет проводить любые эксперименты, лабораторные и практические работы. К примеру, собирать и включать электрические схемы, наблюдать за показаниями приборов и даже проводить виртуальные химические опыты.Это пригодиться тогда, когда показать эксперимент не представляется возможным, недоступны необходимые материалы и приборы или же требуется наглядно показать опыт большому количеству учащихся.

Видео на мультитач экране позволит продемонстрировать реальные процессы в физике, химии, металлургии, геологии и в других науках.Быстрое и легкое запоминание материала. С помощью специальных программ для обучения можно «оживить» интерактивный стол. Они позволят проводить интересные и захватывающие занятия, дадут множество возможностей для обучения.

Сенсорный стол станет отличным помощником при изучении гуманитарных наук: истории, литературы, а также языков. С помощью интерактивной подачи информации, материал будет запоминаться быстро и эффективно.

Высокая эффективность обучения с интерактивным столом заключается не только в яркой иллюстративности урока, но и в необходимости взаимодействия и «диалога» с компьютером.

С помощью сенсорного стола хорошо усваиваются навыки совместной работы. Поддержка 10 и более касаний и сопряженность с другими компьютерами открывает ученикам и учителю новые возможности для совместной работы и учебы.

Работа может происходить в паре, а также в группах, при этом каждый ученик может выполнять свою часть работы, приближая команду к поставленной цели.

**5) Графический планшет** — это периферийное устройство для передачи данных. Более продвинутая версия компьютерной мыши, ориентированная именно на взаимодействие с визуальной информацией. Он состоит из панелиприемника и стилуса (пера, манипулятора). **Планшет**, в отличие от мыши, определяет интенсивность давления и угол наклона пера и позволяет рисовать штрихи разной прозрачности, делать плавные переходы цветов, а еще создавать сложные дизайны.

Графический планшет — это устройство, которое позволит писать и рисовать на компьютере не с помощью клавиатуры или мыши, а наиболее привычным и естественным способом - с помощью беспроводной ручки.

Говоря проще, графический планшет — это электронный лист бумаги и электронная ручка, позволяющая выполнять любые манипуляции на компьютере.

Необходимо просто подключить планшет к компьютеру через порт USB, установить драйвер — и планшет готов к работе.

Графический планшет обладает достаточно широкими возможностями при использовании в образовательном процессе.

#### **6) Использование муляжей**

Одним из инновационных подходов в процессе цифрового образования является использование муляжей на уроке. Эффективное использование муляжей на повышает эффективность каждого урока. Это связано с тем, что обучающийся формирует свою собственную игру, рассматривая процесс, происходящий в процессе освоения новой темы, как эксперт. Благодаря визуализации у педагога появляется возможность глубже понять материал,

проходящий через него, и получить обратную связь, задавая вопросы по интересующим его вопросам.

#### *Что такое «ROQED Science» при использовании муляжей в классе?*

Интерактивная программа «ROQED Science» предоставляет возможность моделирования и проведения образовательных демонстраций для учащихся средней и старшей школы. Программа содержит модели и анимации по следующим предметам: Биология, Физика, География и Химия.

Более того, программа включает в себя образовательные модели и анимации для дополнительного образования, и развития интереса к науке. Она даёт возможность учащимся более подробно изучить Механику, Микробиологию, Астрономию и Палеонтологию.

Программа «ROQED Science» включает в себя функцию облегчённого создания анимации используя модели существующие в программе. Все модели и их составляющие детали описаны на более чем 13-и языках.

Также программа «ROQED Science» содержит функционал по созданию заданий на соответствие, сбормодели и определение детали в модели. Учащиеся могут перейти к более углубленному изучению материала самостоятельно на уроке, при условии наличия персонального компьютера, либо мобильного устройства.

#### **7) Обучение в дистанционном формате**

Дистанционное обучение — взаимодействие учителя и учащихся между собой на расстоянии, отражающее все присущие учебному процессу компоненты (цели, содержание, методы, организационные формы, средства обучения) и реализуемое специфичными средствами Интернет-технологий или другими средствами, предусматривающими интерактивность.

Такой вид обучения имеет преимущества в сравнении с традиционным:

*Высокая скорость передачи данных***.** Вне зависимости от географического положения обучающегося и педагога, информация между ними передается практически мгновенно.

*Высокое качество обучения.* Использование Интернета как способа реализации дистанционного обучения позволяет сделать его доступным, 33наглядным и интерактивным. Это позволяет обучающимся достигать больших результатов и делает процесс обучения более привлекательным.

Но не стоит думать, что дистанционное обучение – это гораздо проще, чем его традиционная форма. В нем также нужно продумывать уроки, проверять домашние задания, контролировать успеваемость обучающихся. К этому добавляются дополнительные задачи, например, открывать доступ к урокам, поддерживать связь с обучающимися, мотивировать их заниматься каждый день и другие.

В период пандемии Министерством просвещения Республики Казахстан изучен международный опыт, прежде всего, по дистанционному обучению. Были разработаны альтернативные формы обучения по всему миру. Также во время пандемии для дистанционного обучения уроки транслировались по телеканалам, использовались такие способы, как загрузка видеоуроков на специальные платформы, аудиотрансляция уроков по радио, электронная почта и почтовая служба и др.

Меры, принятые во время пандемии, стали новой и неожиданной для казахстанских школ. В ходе подготовки к новому формату обучения были выявлены основные проблемы.

Один из них-фактор готовности системы среднего образования: переход на дистанционное обучение в условиях кризиса показал недостаточный уровень использования информационно-коммуникационных технологий педагогами, особенно в сельских школах.

Во-вторых, это внешние факторы: фактор интернет-связи, инфраструктура, нехватка необходимого оборудования для установления обратной связи.

В-третьих, отсутствие отечественных IT-платформ, создающих условия для организации стриминговой связи одновременно с подавляющим большинством обучающихся, недостаток цифрового образовательного контента и полноценного программного обеспечения для проведения занятий через Интернет.

Для решения этих проблем за короткое время пришлось подготовить материалы, программы, снять видеоуроки, разработать новые правила и инструкции обучения, оценки, провести обучающие курсы для педагогов и ускорить работу специальных интернет-платформ для дистанционного обучения.

Министерство изучило международный опыт, рекомендации ЮНЕСКО и Всемирного банка и решило, что с учетом возникших проблем и возможностей необходимо применять сразу несколько технологий дистанционного обучения. Они:

1) обучение через интернет;

2) образование на телеканалах и радио;

3) обучение в штатном режиме в отдаленных селах, а также отправка учебных материалов по почте жителям, не имеющим школ.

Таким образом, в 4 квартале 2,4 млн. обучающийся получил образование через Интернет. Оживили работу школ стали доступны интернет-платформы «Daryn.Online», «BilimLand».

В некоторых школах, где учатся дети с особыми потребностями, педагоги часто проводят занятия через другие зарубежные потоковые системы, такие как «Microsoft Teams», «Meet by Google Hangouts».

На каналах «Балапан» и «Ел Арна» широко применялось обучение посредством телепередач. Кроме того, при поддержке отраслевого министерства и корпорации «РТРК Казахстан» была организована ретрансляция телепередач на местных каналах.

Формат дистанционного обучения четко продемонстрировал важность совместной работы, налаживая отношения между педагогами и родителями.

При дистанционном образовании работа школы и учителя не уменьшается, если не увеличивается. Мы эффективно используем эту технологию в тех случаях, когда учащиеся освобождаются от занятий из-за плохой погоды или когда ребенок вынужден учиться дома из-за проблем со здоровьем, или когда необходимо предоставить малокомплектным школьникам дополнительные возможности для обучения.

В вопросах повышения качества образования с использованием технологий дистанционного обучения – обучающимся и педагогам малокомплектных сельских школ с использованием возможностей цифровых технологий, обучающимся с пробелами в знаниях, с помощью онлайнплатформы необходимо предоставить дополнительные образовательные пути.

Приоритетными направлениями вопросов повышения качества образования с использованием технологий дистанционного обучения являются преобразование основных процессов и процессов управления в организациях среднего общего образования с использованием цифровых технологий. Предполагает внедрение современных технологий в образовательный процесс через создание модели и механизма дистанционного обучения, широкое использование онлайн-платформ, внедрение персонализированных образовательных траекторий и курсов, новых возможностей пространства и форматов.

Дистанционное обучение осуществляется не только путем онлайнобучения и проведения занятий, в которых используются как электронные таблицы, так и элементы онлайн-образования, а также путем предоставления школам и учащимся обратной связи, загруженной на цифровую платформу.

#### **В результате:**

 у обучающегося будет сформирована система цифрового образования, улучшен образовательный процесс, обеспечен доступ, качественное образование, появится возможность получить необходимые знания в современном цифровом пространстве;

 в цифровой образовательной среде происходит коллаборация, социализация;

 формируется цифровая грамотность, компетентность, цифровое общение, цифровая культура, цифровые навыки;

 улучшится МТБ школ региона, будут решены возможности подключения к интернету.

Именно в качестве решения этих задач выступают платформы для онлайнобучения.

### **8) Образовательный процесс посредством цифровых образовательных платформ**

Платформа для дистанционного обучения – это информационное пространство, размещенное в Интернете, которое выступает посредником между обучающимся и педагогом. Можно сказать, что это связующее звено, которое позволяет максимально повысить эффективность обучения через Интернет.

Платформа является одновременно способом связи между обучающимся и педагогом, хранилищем уроков, координатором процессов обучения и набором инструментов для управления и повышения качества обучения.

*Как работает платформа для дистанционного обучения?*

Все [учебные материалы](https://antitreningi.ru/info/e-learning/kak-pisat-uchebnye-materialy/) и записи уроков и хранятся на сервере или в облаке. Программное обеспечение платформы позволяет педагогу автоматизировать проверку домашних заданий, анализ статистики, обратную связь обучающимся и другие, а обучающимся обеспечивает доступ к урокам для повторного просмотра и закрепления нового материала.

Хорошую платформу для дистанционного обучения можно сравнить с дорогим музыкальным инструментом для музыканта, хорошими кистями и красками для художника или быстрым автомобилем для гонщика. Это инструмент, который при правильном использовании увеличивает результаты работы в разы.

Далее представляем перечень отечественных образовательных онлайн платформ.

### **ЭКОСИСТЕМА «BILIMLAND» содержит:**

o Bilim Kids для детского сада;

o Начальная школа imektep.kz, onlinemektep.org, bilimland.kz

Разработан на основе программы средней школы twig-bilim.kz, bilimland.kz, onlinemektep.org;

o Есть ресурсы BilimUstaz для сообщества педагогов.

Контент на платформе «Online Mektep» разработан в соответствии с учебной программой МП РК с участием НИШ и лучших педагогов страны. Содержание содержит 26 000 уроков по 39 предметам, более 500 000 упражнений, предметы, преподаваемые в 1–11 классах, охвачены полным учебным материалом. Структура урока: состоит из видео, аудио, анимации, конспекта, упражнения, картинки, виртуальных лабораторий. Задачи классифицированы по уровням A, B, C.

Платформа «Оnline Mektep» содержит элементы геймификации. Это повышение мотивации учащегося к обучению и получение бонусов за счет использования игровых технологий в образовательном процессе.

Разработано по 7 основным предметам «Imektep.kz» ресурс содержит анимационные уроки, охватывающие более 170 тем. После каждого урока анимации учащийся может выполнять четыре различных интерактивных задания.

Разработанный в современном стиле ресурс twig-bilim представляет собой серию обучающих фильмов по химии, физике, биологии, математике, географии и естествознанию в программе средней школы. Здесь

o 639 (1278 двуязычных) научных фильмов

o 73 (146 двуязычных) учебных материала

o 81 (162 на двух языках) экспериментальный фильм

o Имеется 665 (1330 двуязычных) научных глоссариев.

Для старшеклассников «Itest.kz» на сайте собрано более 70 тысяч тестовых заданий на казахском, русском языках. Через этот сайт учащиеся могут самостоятельно готовиться, а учителя-предметники на своих уроках могут выполнять тестовые задания в разделе закрепления.

«Bilimcenter.kz» функциональная грамотность — это ресурс для подготовки к международному исследованию PISA.

«BilimLand.kz» платформа работает на казахском, русском, английском языках.

На платформе на основе обновленной программы разработаны и загружены предметы «Математика», «Алгебра», «Геометрия», «Химия», «История Казахстана», «Познание мира», «Кказахский язык и литература», «Русский язык» (на казахском, русском языках) в цифровом формате. В этом уроке есть ответы на рабочие листы и рабочие листы по каждой теме.

Рабочие листы по предметам «Химия», «Алгебра», «Геометрия» 10–11 классов разделены на естественно-математическое направление, общественногуманитарное направление. Рабочие листы можно скачать с платформы, распечатать на принтере. Также в виртуальной лабораторной коллекции представлены предметы химии, географии, физики, математики, биологии, а также крупнейшая аудиохрестоматия произведений казахского языка, английского языка, математики, физики, химии и казахской литературы, изучаемых по школьным программам, основанным на международных стандартах. Все цифровые уроки обучения прошли научную учебную экспертизу.

## **ПЛАТФОРМА «DARYN.ONLINE»**

Экосистема «Daryn.оnline» представляет собой удобную систему дополнительного образования для организации учебного процесса между обучающимся и педагогом. К настоящему времени тесно сотрудничает с более чем 3000 школами онлайн и сотрудничает с организациями образования общего назначения. С возможностями платформы каждый пользователь может ознакомиться на главной странице. Также в правой части доступен номер раздела поддержки и чат с синей кнопкой внизу. Раздел поддержки на странице сайта: доступен с 8.00–00.00.

Каждый пользователь может войти в свой личный профиль, используя свой личный логин и пароль. Также каждому аккаунту присваивается ID-номер персонала.

Пользователь может каждый раз вносить изменения в информацию о себе.

Платформа включает готовые видеоуроки по основным школьным предметам для учащихся казахских и русскоязычных школ с 1 по 11 класс. Учителям доступны любые предметы и классные классы. А ученик может изучать предметы, соответствующие его классу. Все занятия доступны в разделе «**Мои курсы»**. Видеоуроки для учащихся 1 класса представлены в 2 форматах.

На главной странице каждого урока есть информация об уроке, об авторе. Дано содержание дисциплины по стандарту Министерства образования и науки РК. На каждую тему были сняты видеоуроки. На этой странице вы можете увидеть рейтинг и отзывы о курсе. Если рейтинг курса достигнет отметки 2, курс будет снова понижен полностью новым автором.

Сайт полностью разработан в соответствии со стандартом СанПиН. А все занятия включены в казахстанскую платформу Aitube. Эти шаги предназначены специально для того, чтобы не повредить зрение пользователя и сэкономить интернет во время просмотра видеоурока. Продолжительность основного среднего занятия составляет 7 минут.

В нижней части видеоурока приведены цели обучения и конспект урока в соответствии с СМР.

Для закрепления знаний из видеоурока в конце даны задания.

В большинстве случаев ошибки во время уроков могут демотивировать ученика. Поэтому в случае неправильного ответа даются крылатые, мотивационные фразу.

В конце теста вы можете увидеть результат и оценить урок.

Собирать бонусы может не только ученик, но и учитель. Все собранные дарын бонусы видны на странице профиля. Данные дарын бонусы можно использовать для покупки дополнительных курсов или предметов на сайте.

На Daryn.online вы можете подготовиться к следующим международным тестам: PISA,PIRLS, TIMSS, МОДО.

Каждый преподаватель сможет 1 раз бесплатно сдать пробный аттестационный тест.

А для старшеклассников есть возможность бесплатно и без ограничений сдать пробноетестирование по ЕНТ (Единое Национальное Тестирование).

Тест ЕНТ был адаптирован к совершенно новому формату. Учащийся может сдать тестпо одному или нескольким предметам. Ученику предоставляется 4 часа на сдачу тестирования и возможность начать с любого предмета. При сдаче тестирования добавлена возможность просмотр неправильных/правильных ответов. Таким образом, ученик может узнать, где он сделал ошибку, и узнать правильные ответы.

В конце теста будут предоставлены результаты, сравнительный анализ с предыдущим тестом.

Ежемесячно на платформе проводятся олимпиады для учителей и учеников. Узнать о грядущих олимпиадах можно в любое время в разделе **Ближайшие**. По завершению олимпиады всем участникам будут выданы Сертификаты, а тем, кто набрал высокие баллы, выдаются Дипломы.

#### **Раздел FREE.**

**Тест по проверки уровня знаний.** Тест, направленный на проверку знания учащимся определенной четверти. На тест дается 30 минут и 30 вопросов. Учитель может посмотреть ответы в своемличном кабинете.

**Статья.** Учителя могут публиковать свою статью/открытый урок/эссе, а также читать материалы других преподавателей. Каждая статья/открытый урок/эссе рецензируется редактором, что означает, каждая статья/открытый урок/эссе проходят проверку. Если ваша статья принята, вам выдадут Сертификат.

Вы можете увидеть статус статьи в разделе **Статьи** в личном кабинете.

Кабинет учителя. Чтобы перейти в кабинет учителя, вам нужно выбрать **Перейти в кабинет школы.**

Затем вы автоматически перейдете на сайт https://member.daryn.online/login. Эта платформа доступна только для учителей. Ответственным специалистам назначается роль **администратора**.

В разделе **пользователей** вы можете просмотреть и экспортировать список учеников и учителей, зарегистрированных на школьной платформе. Любой учитель может обновить пароль ученика и получить информацию. А администратор работает с учетными записях учителей. Также предусмотрено удаление неактуального ученика/учителя и восстановление удаленного. Эти функции также возложены на администратора.

**Конструктор.** Конструктор позволяет учителям создавать свои собственныеСОР/СОЧ/тесты помимо тех, что предоставлены на платформе. Все тесты учителя хранятся в разделе Конструктор. Вы можете посмотреть тесты других учителей в базе данных уроков и сохранить нужные. Сохраненные тесты будут храниться в разделе Любимые уроки.

Чтобы добавить тест, вы можете нажать кнопку **Добавить** в правом верхнем углу, заполнить основную информацию и установить крайний срок. Чтобы добавить вопросы, перейдите в раздел **Вопросы действий**.

Вы можете добавить 4 различных типа вопросов.

Упражнение с одним правильным ответом

Упражнение с несколькими правильными ответами Открытый вопрос

Сопоставление

**Видеоконференция.** Платформа позволяет организовать конференцию в онлайн-формате 2 часа с вместимостью 500 пользователей. То есть каждый учитель может организовать уроки онлайн. Вы можете возобновить предыдущую конференцию. Путем редактирования можно изменить только название конференции и доступный класс. На демонстрационном экране видны чат, опросы, статистика участников.

**Расписание занятий.** Если расписание занятий остается прежним, его можноперенести.

Чтобы добавить расписание уроков, нажмите кнопку **Добавить** в правом верхнем углу и заполните необходимую информацию. Расписание может быть изменено администратором в любое время.

Раздел **Мое расписание** будет доступен в личном кабинете студента.

Для создания класса необходимо выбрать **Все классы**, позже **Создать класс**, написать класс, из списка выбрать нужных учеников и сохранить их.

Если по некоторым предметам ученики в одном классе разделены на подгруппы, для создания подгруппы щелкните нужный класс и перейдите в раздел **Группы**, далее **Создать группы**.

**Статистика** каждой школы доступна в разделе статистики.

**Раздел руководства.** Учитель может получить доступ к пособиям и получить ответы на свои вопросы.

Образовательная платформа «Daryn. Online» является вспомогательным инструментом как для учителей, так и для учащихся. В случае, если ученик заболел, он может изучать урок из дома, а учитель, в свою очередь, может следить за ним. Использование в автономном учебном процессе для учащихся с низкой успеваемостью или для полного усвоения урока делает процесс урока намного более эффективным.

### **ПЛАТФОРМА ИЗДАТЕЛЬСТВА «АЛМАТЫКІТАП» TOPIQ.KZ**

#### *Инструкция для педагогов по использованию платформы электронных учебников topiq.kz*

#### *Как зарегистирироваться?*

Для получения доступа к платформе, Вам нужно пройти регистрацию:

 Заполните все поля регистрационной формы и нажмите кнопку «Продолжить»

После регистрации у вас на главном экране появится уведомление об успешной регистрации

После корректно введенных данных вам на почту придет письмо с подтверждением регистрации;

Вам нужно подтвердить свой электронный адрес для корректного использования платформы:

#### *Авторизация*

Открываем сайт TOPIQ.KZ (это можно сделать с любого устройства: ПК, ноутбука, планшета, смартфона. Скачивать дополнительные приложения не нужно).

Для входа на платформу введите логин и пароль, указанный при регистарции

Вы можете пройти авторизацию посредством «Күнделік». Для этого в форме для входа (аворизации) нажмите кнопку «Күнделік»

В открывшемся окн введите логин и пароль от «Күнделік»

После выполнения входа, вы переходите на главную страницу своего личного кабинета

Обратите внимание, что у Вас нет лицензий для полного доступа к платформе

«Ваша школа уже подключена к TopIQ»? В этом случае попросите школьного администратора активировать Вашу лицензию. После у Вас будет полный доступ к платформе цифровых учебников.

Если Ваша школа не подключена к TopIQ, после авторизации у Вас будет активирован только демо-доступ

Чтобы получить доступ к библиотеке платформы, Вам нужно приобрести лицензию. Для этого нажмите кнопку «Перейти» и во вкладке «Тарифы» выберите подходящую подписку и нажмите «Подключить»:

При нажатии кнопки «Подключить» у Вас всплывет уведомление. Внимательно прочитайте

После того, как вы подтвердите согласие на оплату, Вас появится окно для оплаты тарифа веб-ресурса TopIQ. Заполните данные своей карты и нажмите кнопку «Оплатить».

После оплаты Вам на почту придет письмо с квитанцией от TopIQ.kz.

После успешной оплаты будет доступна полностью вся библиотека! Если Вы подключаетесь в рамках пакета школы, то Вам ничего оплачивать не надо! Вам доступна авторизация через логин и пароль системы «Күнделік».

#### *Библиотека*

Перед вами все учебники, которые размещены на платформе TopIQ (TopIQ.kz).

В левой части страницы размещены фильтры: по классу, языку, предмету, издательству.

С их помощью можете отфильтровать необходимые учебники.

Для просмотра учебника нажмите кнопку «Просмотр». На первой странице вы увидите содержание учебника.

Для удобства Вы можете уменшить или увеличить размер страницы при помощи «Лупы» в левом верхнем углу.

Чтобы открыть необходимый параграф, кликните на него.

## *Тренинг*

Часто используемые книги можно добавить в список избранных ресурсов. Для этого нужно наать на кнопку в форме «Карандаш»:

После нажатия на кнопку «Карандаш», книга которую Вы выбрали, будет добавлена в список избранных ресурсов. Её можно будет увидеть во вкладке «Тренинг».

#### *Мои задания. Как выполнять домашнюю работу?*

Чтобы посмотреть задания, которые Вам назанчил учитель, на главной странице выберите модуль «Мои задания»:

В модуле «Мои задания» обратите внимание на три важные вкладки: «на выполнении», «на проверке», «оценено».

С заданиями в статусе «На выполнении» нужно работать Вам. Задания в статусе « на проверке» сейчас проверяются учителем. Задание в статусе «Оценено» — это Ваши результаты. Надеемся вы справились прекрасно!

Если к заданию в списке прикреплен красный флажок, значит следует поторопиться с его выполнением — у него завершается срок.

Чтобы выполнить задание нажмите на кнопку «Выполнить».

Вы выполнили задание. Вам нужно отправить его на проверку учителю. Для этого нажмите кнопку «Отправить» в правом верхнем углу над страницей:

Во всплывающем окне появится форма для подтверждения Вашего решения, отправить задание на порверку. Внимание! После в ответах будет невозможно.

#### *Мои результаты*

Результаты выполнения задания можно узанть двумя способами:

Во вкладке «Оценено» в модуле «Мои задания». Здесь видно выполненние каждого отдельного задания.

По нажатию кнопки «Меню» можно выбрать вкладку «Мои результаты». Здесь будет представлена статистика по всем выполненным заданиям в сжатой форме.

В модуле «Мои результаты» можно посмотреть и комментарии учителя, если развернуть отдельное задание.

#### *Личный кабинет*

Профиль.

В профиль можно добавить фотографию.

Изменить данные ользователя.

Изменить пароль.

Выбрать светлую и темную теу.

После всех изменении не забудьте нажать кнопку «Сохранить».

Обратите внимание, что каждый учебник содержит большое количество интерактивных заданий и мультимедийного материала. Поэтому работать с ними можно только в режиме онлайн.

Скачать электронный учебник невозможно.

Каждый урок содержит задания для самопроверки. Ученику предлагается заполнить поле необходимыми ответами, система автоматически проверит правильность заполнения.

## **9) Использованием продуктов MICROSOFT в образовательном процессе**

**Teams от Microsoft** — это корпоративная платформа, которая позволяет эффективно организовать совместную работу команды, независимо от местонахождения ее участников и используемых устройств. Платформа является частью пакета Office 365. Teams позволяет организовывать онлайн-встречи, совместную работу с документами, планировать и контролировать задачи.

#### **Возможности Teams**

#### *Удалённые совещания, презентации, семинары*

Teams позволяет организовывать текстовые и голосовые чаты, а также видеосвязь. Совещания и обсуждения можно проводить в режиме аудио - или видеоконференций. К этим мероприятиям можно присоединять как отдельных сотрудников, так и всю команду целиком.

К конференциям можно подключаться с использованием мобильной телефонной связи. В режиме видеоконференции можно обмениваться документами, что существенно повышает эффективность встреч по сравнению с традиционными форматами. В процессе конференции можно делать заметки, вести запись трансляции, пользоваться онлайн-доской для визуализации обсуждаемых вопросов.

К мероприятиям можно подключать и внешних участников: проводить виртуальные встречи с клиентами, презентации новых продуктов, обучающие семинары. Гибкая политика безопасности дает возможность определять круг ресурсов, доступных внешним участникам.

#### *Видеосвязь и запись аудио/видео*

Teams поддерживает передачу и запись аудио и видео с высоким разрешением. Качество изображения или звука ограничивается только параметрами приёмо-передающей аппаратуры. Имеется также инструментарий для перевода аудио и видеоконтента. К видеозаписям могут быть присоединены субтитры.

Ресурсами Teams можно делать видеоролики и обучающие вебинары без помощи внешних программ и экономить время сотрудников.

Для связи между членами команды могут использоваться выделенные телефонные номера. Существуют встроенные механизмы управления вызовами, их обработки и подготовки отчётности.

### *Совместный доступ ко всем ресурсами и приложениям Office 365*

Teams входит в [пакет Office 365.](https://www.activecloud.by/services/microsoft-office-365/) Это предоставляет в распоряжение работника полный инструментарий для эффективной работы. В том числе доступ к файловому хранилищу OneDrive, сервису Sharepoint, почтовому клиенту Outlook и т.д. Это даёт возможность практически в реальном времени реагировать на любые запросы клиентов, коллег или руководства буквально из любой точки мира, в том числе из удаленного офиса. Интегрирован также с такими популярными инструментами, как Power BI, OneNote, опросник Forms, планировщик задач Planner и др.

Встроенный планировщик позволяет следить за всеми элементами и этапами как проекта в целом, так и любой из его частей. При этом видны все документы, заметки и комментарии, которые делались в процессе работы над проектом. Можно просмотреть все чаты, прослушать сделанные записи совещаний и переговоров. То есть, имеется возможность фиксировать и связывать в единое целое всю существенную информацию, связанную с проектом.

Наличие встроенного календаря дает возможность планировать совместную работу, назначать собрания, совещания и презентации.

Вы можете обращаться к любому участнику напрямую, просто упоминая их имена в документах или помечая в них членов команды. Удобно работать с любым документом в режиме реального времени.

## *Microsoft Teams для Android и iOS*

Мобильные версии Microsoft Teams позволяют любое мобильное устройство превратить в эффективный инструмент для удалённой работы в команде. Обычный смартфон или планшет превращается в рабочее место с практически полным набором функций. В том числе:

- редактирование документов;
- работа с почтой;
- звонки как персональные, так и в режиме конференций;
- трансляция и запись видео, в том числе и одновременно для нескольких собеседников;
- управление каналами и командами;
- получение и распространение скриншотов с экрана смартфона или планшета.

Кроме того, смартфон или планшет можно использовать как пульт дистанционного управления презентациями PowerPoint.

#### *Преимущества Microsoft Teams*

#### *Совместная работа над документами*

Каждый член команды, работающий над проектом, может в любой момент подключиться к редактированию всех связанных с ним документов. Над одним документом могут одновременно работать несколько человек. Это особенно удобно при работе с таблицами и базами данных. При этом нет необходимости тратить время на дополнительную синхронизацию изменений, вносимых в документ отдельным участником. Это делается автоматически. В продукте есть инструменты отслеживания истории правок и отката к предыдущим версиям документа. Тем самым минимизируется вероятность сохранения ошибочной версии документа. Легко выяснить, кто и в чём ошибся, и своевременно устранить все проблемы.

#### *Высокая мобильность*

Наличие версий под Android и iOS позволяет использовать эту платформу практически в любом месте и в любых условиях. Находясь в дороге, можно работать с инструментами Microsoft Teams даже без доступа к интернету. После появления связи данные синхронизируются автоматически.

#### *Безопасность*

Пакет Office 365 имеет гибкие настройки политик безопасности во всей компании, использует средства шифрования и автоматической установки обновлений. Это существенно снижает риски утечки данных.

#### *Выводы*

Teams является эффективным и безопасным инструментом организации любого офиса. Но особенные преимущества он предоставляет при организации удалённой работы. Платформа позволяет работать в формате «одного окна», благодаря встроенным инструментам.

## **Краткое руководство для педагогов по использованию приложения MICROSOFT TEAMS**

## **Вход в Teams**

Запустите Teams.

В Windows нажмите кнопку Пуск Кнопка «Начать» > Microsoft Teams. или Щелкните левой кнопкой мыши два раза по ярлыку Microsoft Teams на рабочем столе

Войдите под своим именем пользователя и паролем Office 365.

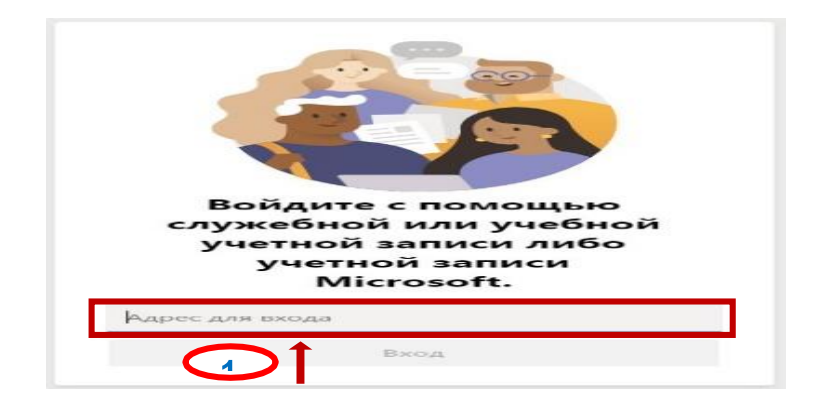

### **Создание команды класса в Microsoft Teams**

Команды класса имеют уникальные разрешения и функции для учителей и студентов. Преподаватели, которые являются владельцами группы, могут назначать и проверять задания, а также создавать каналы и файлы. У каждой группы класса есть собственная записная книжка OneNote для занятий.

Учащимся доступны следующие возможности в группе:

Совместная работа в каналах

Общий доступ к файлам

Сдача заданий

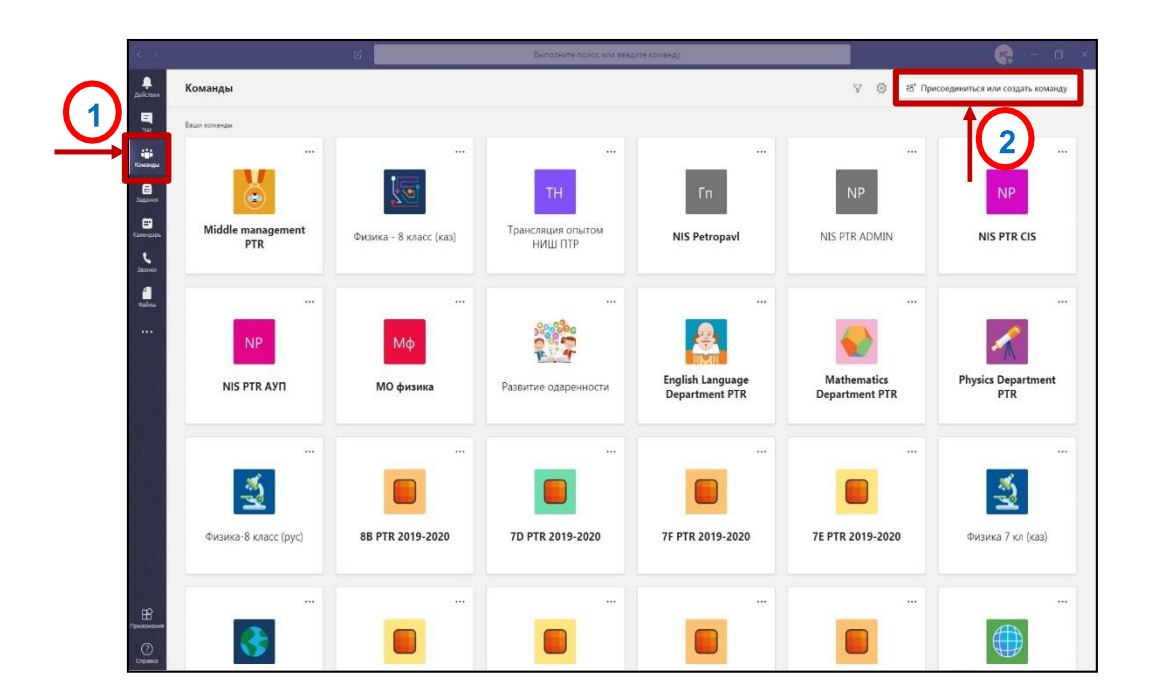

Выберите Команды на левой панели, чтобы просмотреть свои группы.

## Выберите **Присоединиться или создать команду**> **Создать команду**

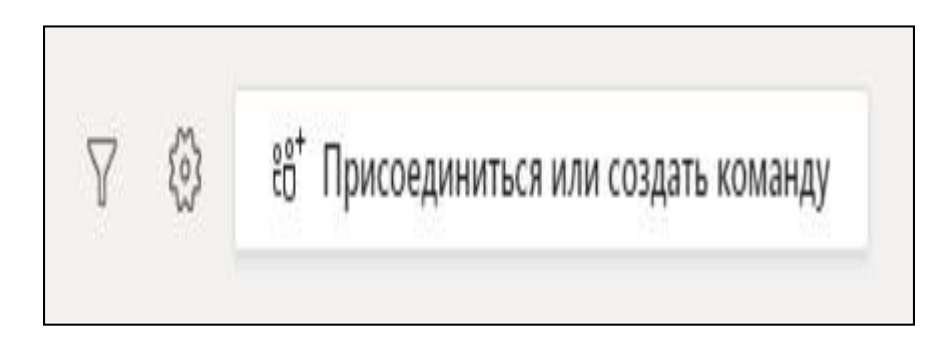

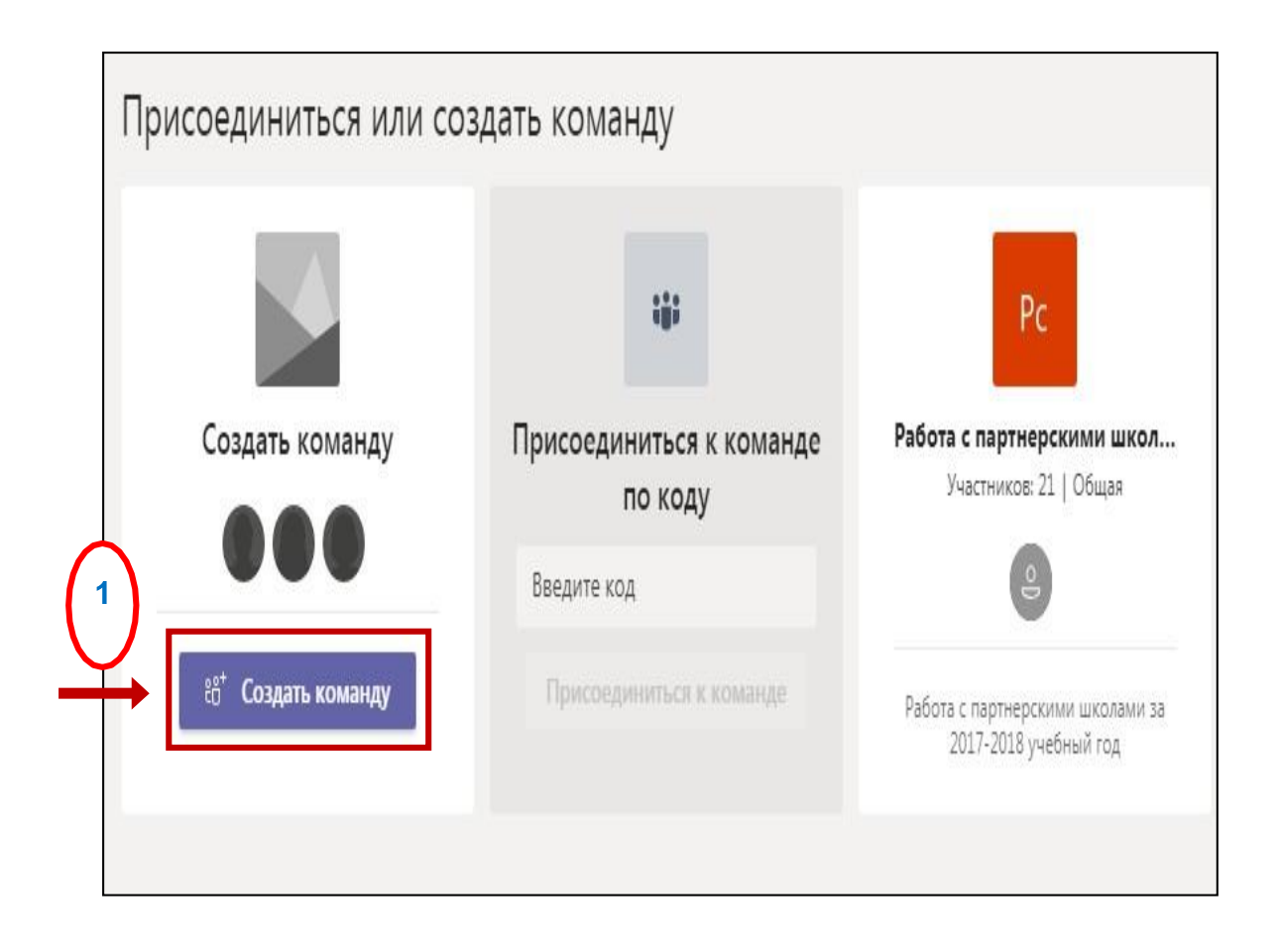

Выберите **Класс** как тип группы.

r.

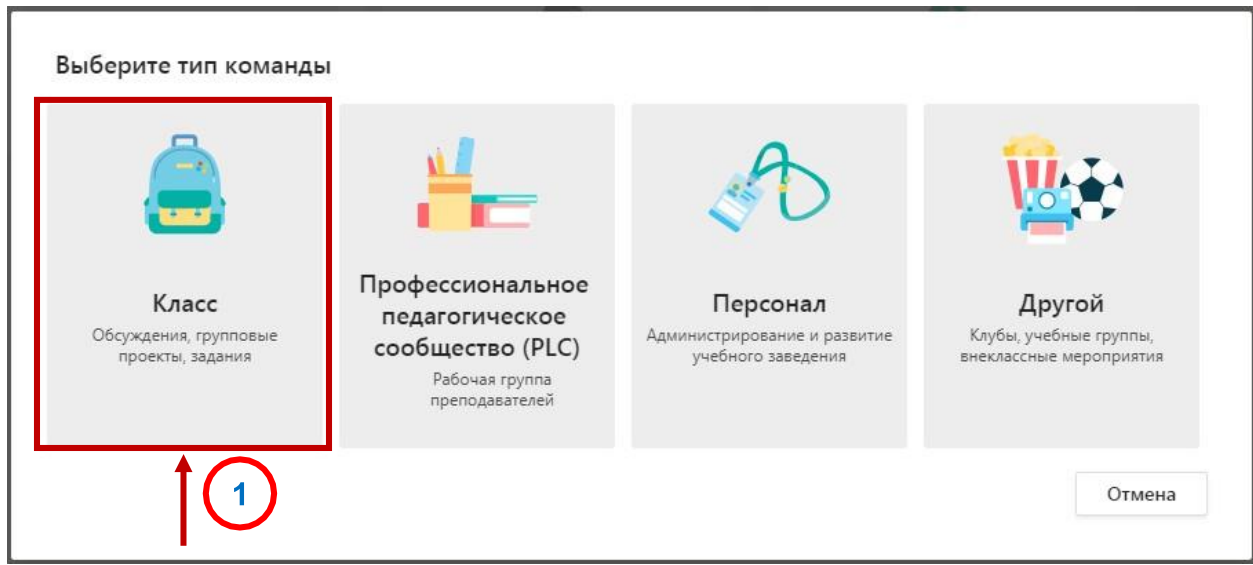

Введите имя и необязательное описание для вашей команды класса, затем нажмите **Далее.**

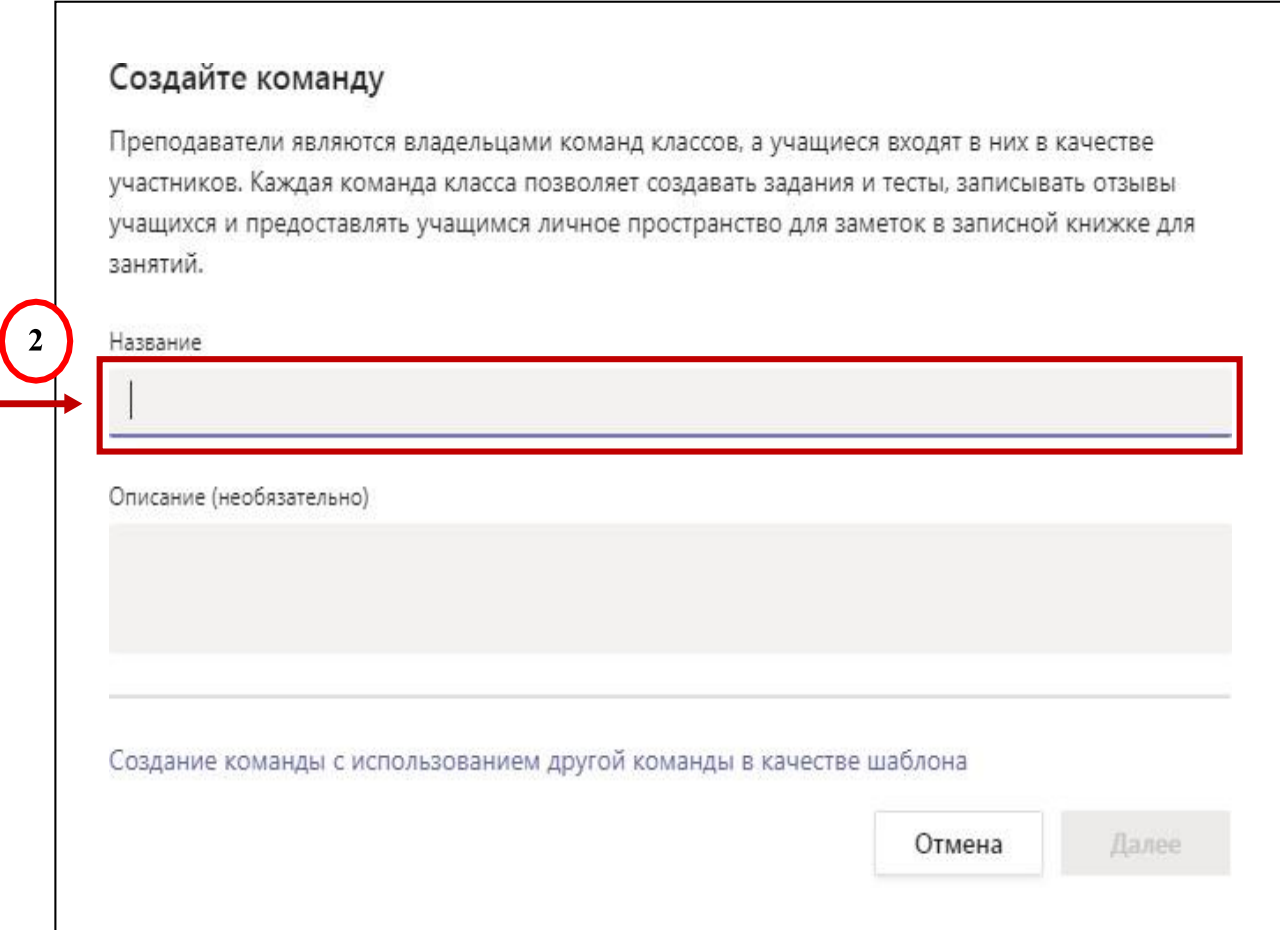

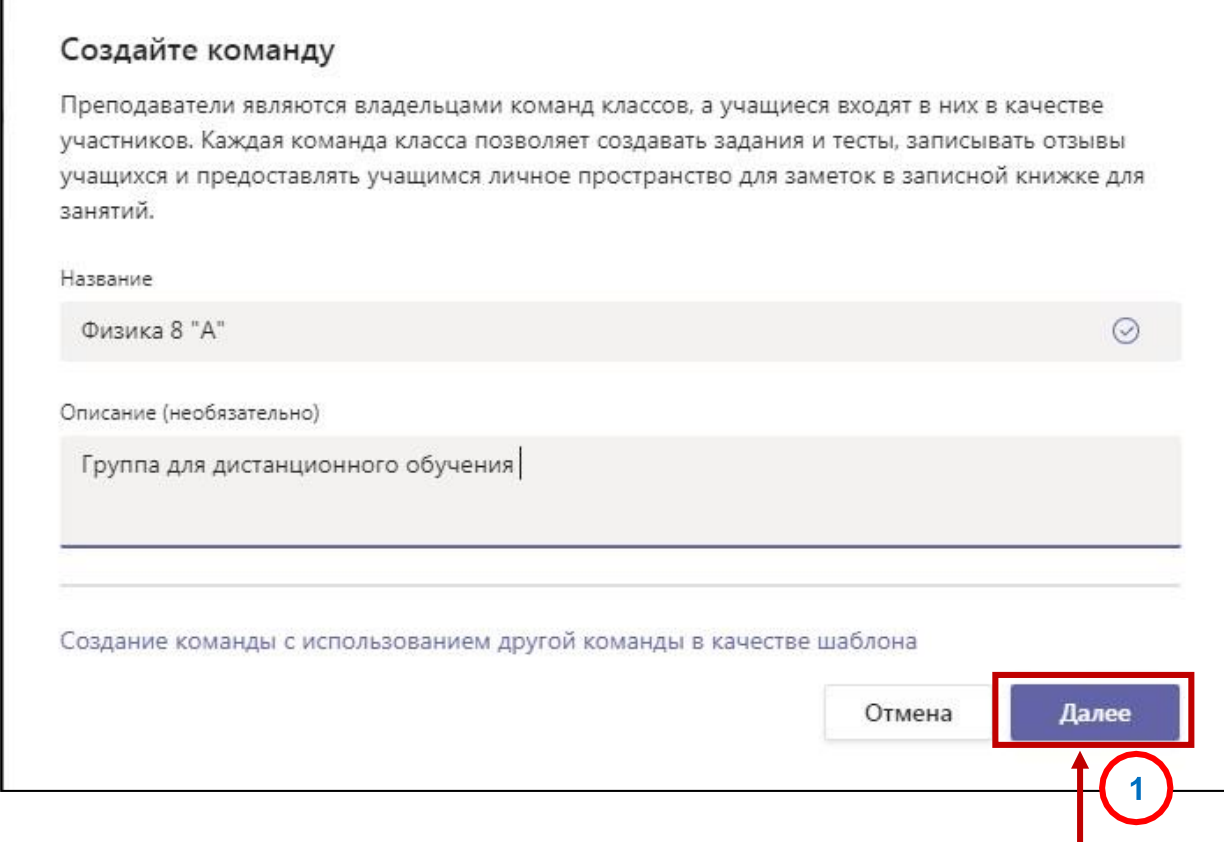

Е

Далее вы можете добавить своих учеников и / или преподавателей в члены команды.

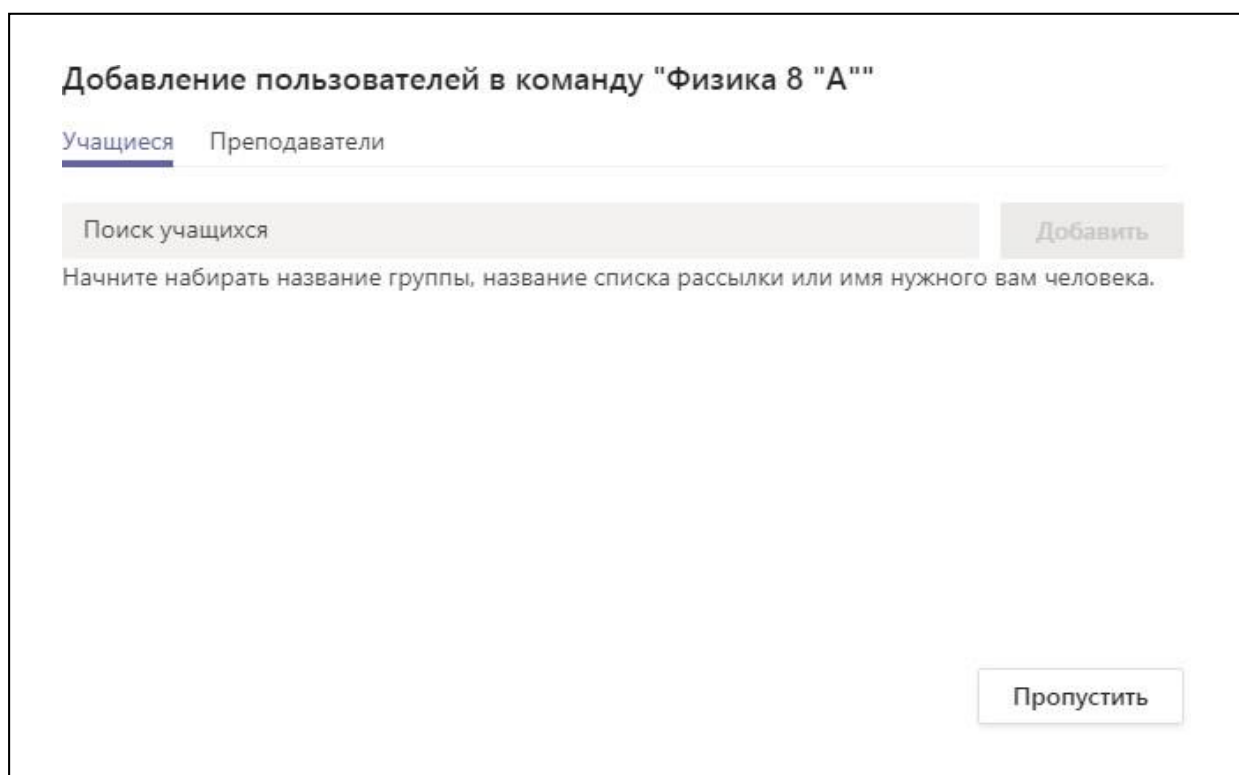

Введите имена учащихся и нажмите кнопку **Добавить**. (можно заполнить всех учеников класса и после этого нажать кнопку **Добавить)**

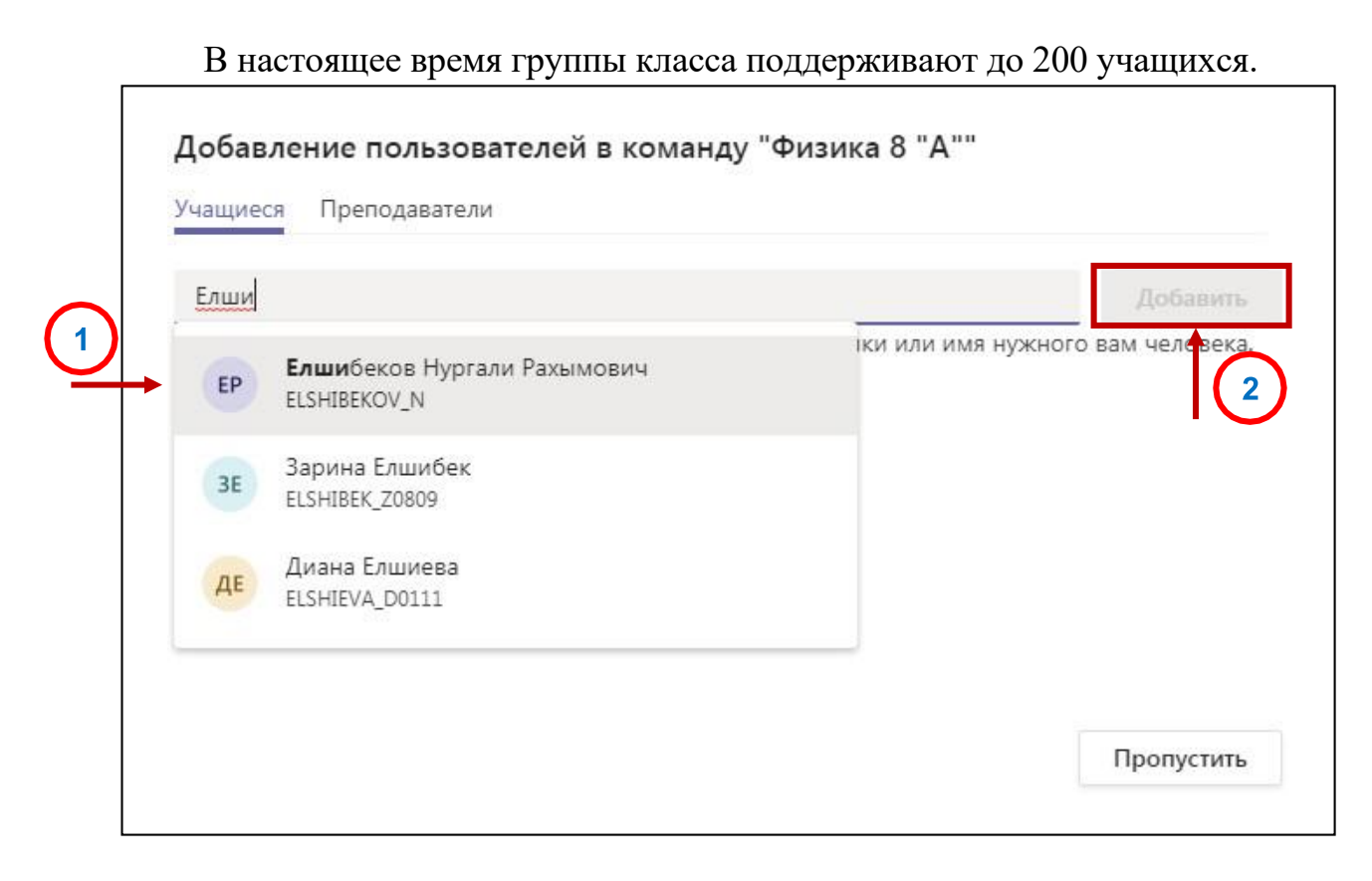

Учеников так же можно добавлять или удалять после создания группы.

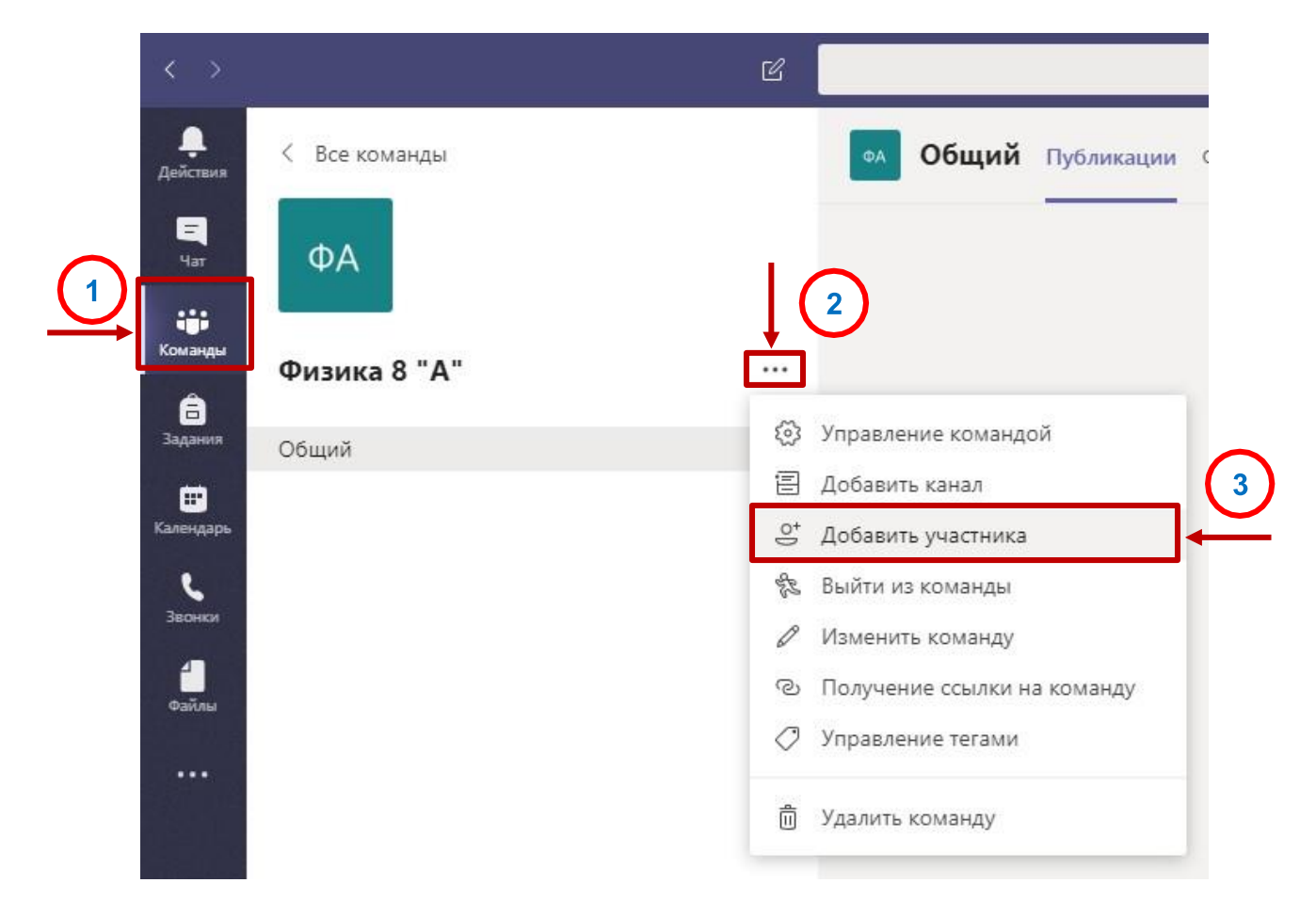

## **Предоставление учебных материалов для обучения**

Раздаточные материалы можно разместить в **Файлах** команды. У всех участников вашей команды будет доступ к файлам.

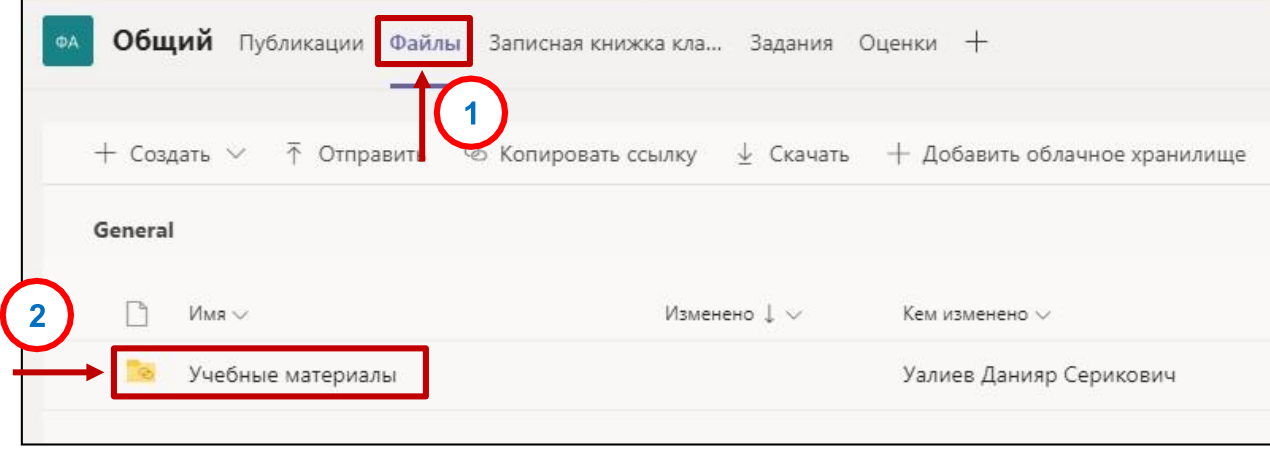

В файлах команды автоматически будет создана папка «Учебные материалы». Все необходимые материалы для обучения нужно загружать в эту папку.

Документы, находящиеся в папке «Учебные материалы» доступны только для чтения, поэтому учащиеся не смогут случайно удалить или изменить файлы. Доступ к редактированию документов есть только у учителя.

Внутри папки «Учебные материалы» вы можете создавать ваши папки и загружать любые файлы, необходимые для организации учебного процесса.

К файлам, находящимся вне папки «Учебные материалы», будут иметь доступ все участники команды.

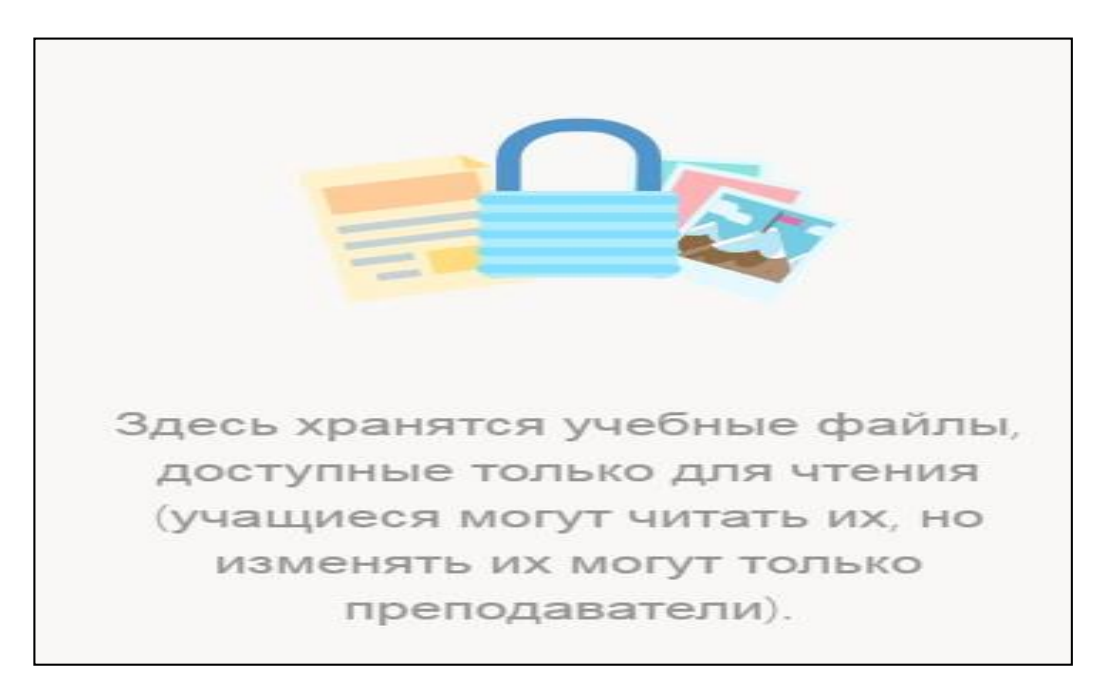

## **Создание, отслеживание и проверка заданий**

Создавайте задания для своих учеников в Microsoft Teams. (Управление сроками назначения, инструкциями, добавлением ресурсов)

Перейдите к общему каналу в нужном классе, затем выберите **«Задания»**

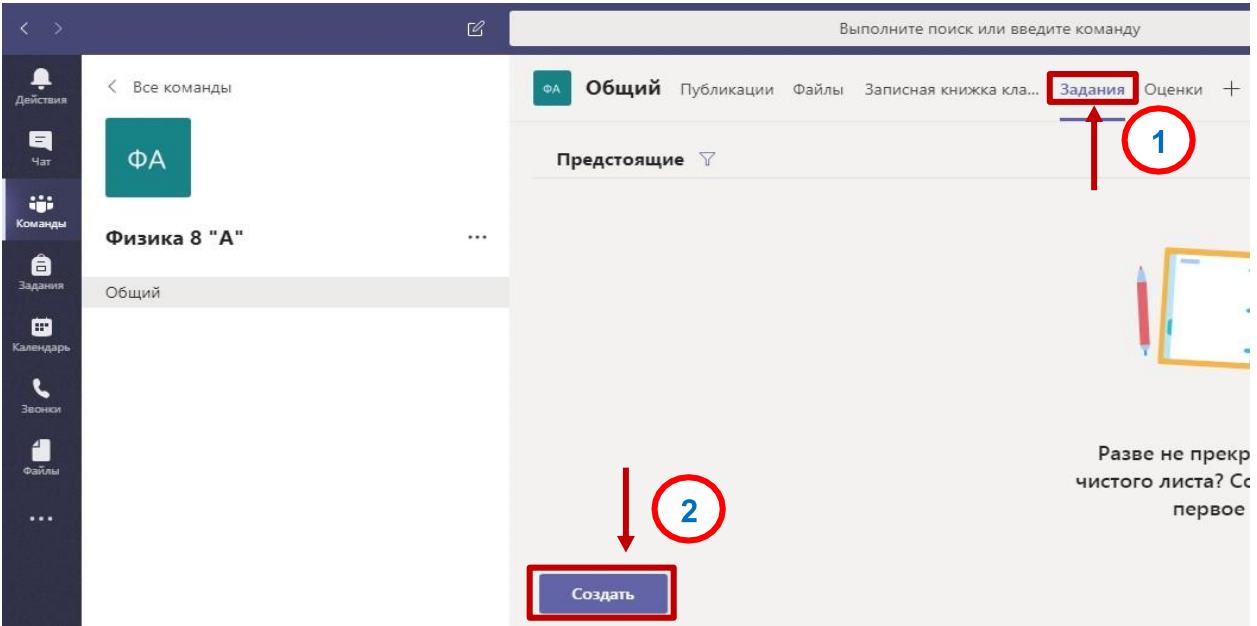

Выберите «Создать» > «Задание»

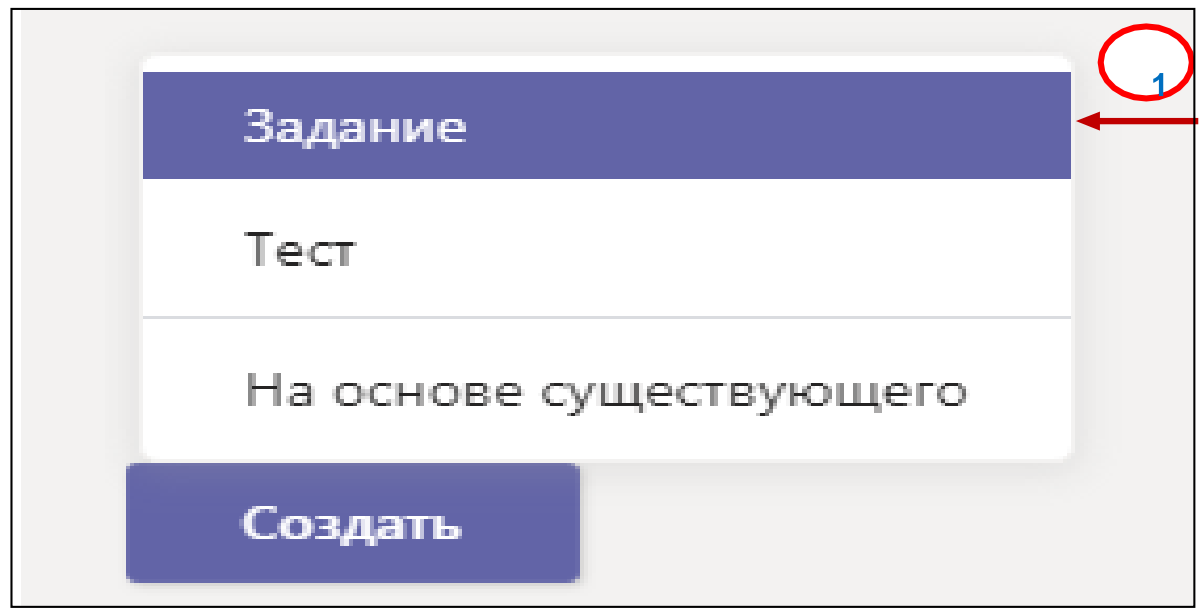

Введите название для этого назначения, это обязательно.

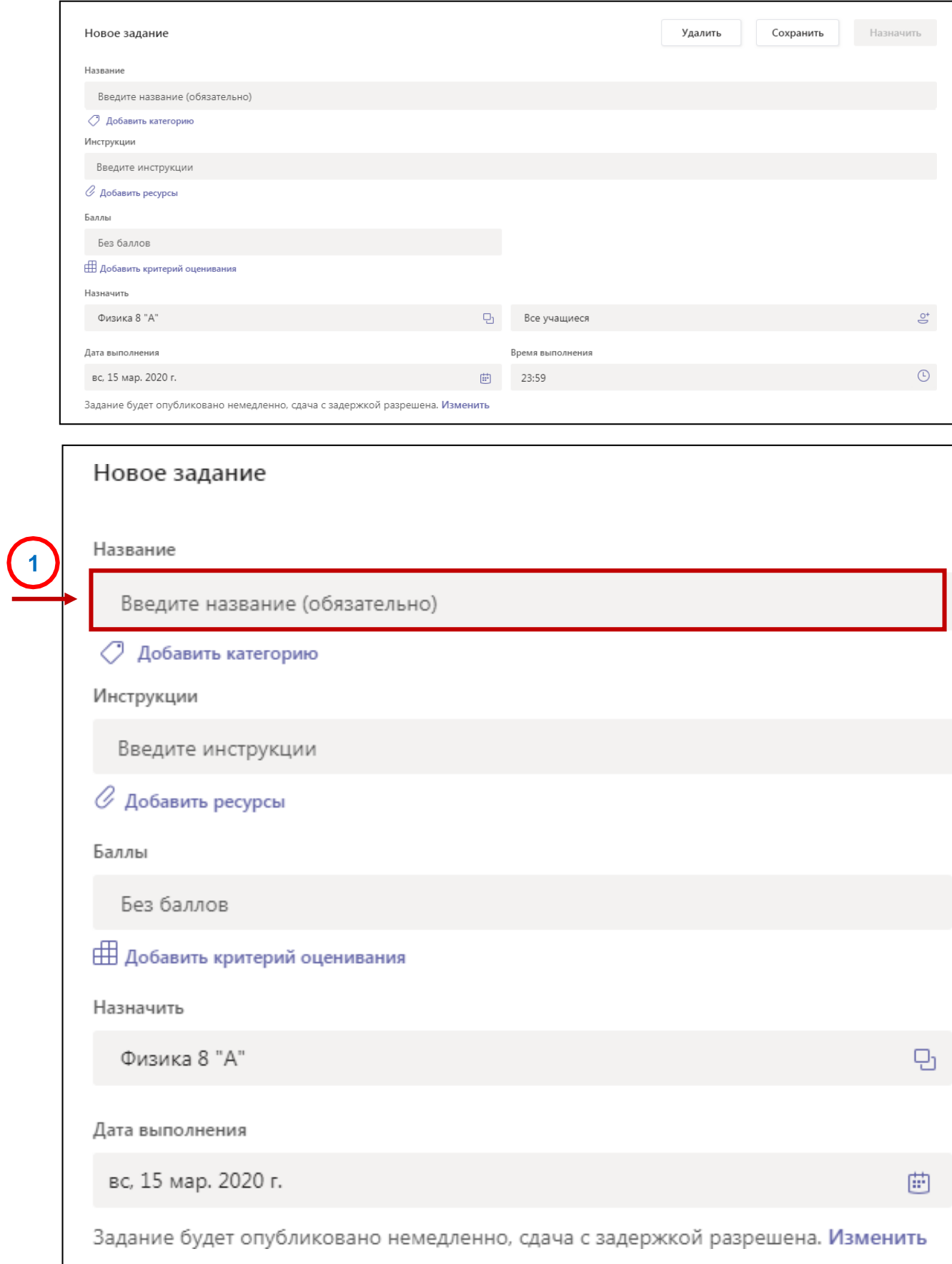

## Предоставьте больше информации для задания. Следующие шаги необязательны:

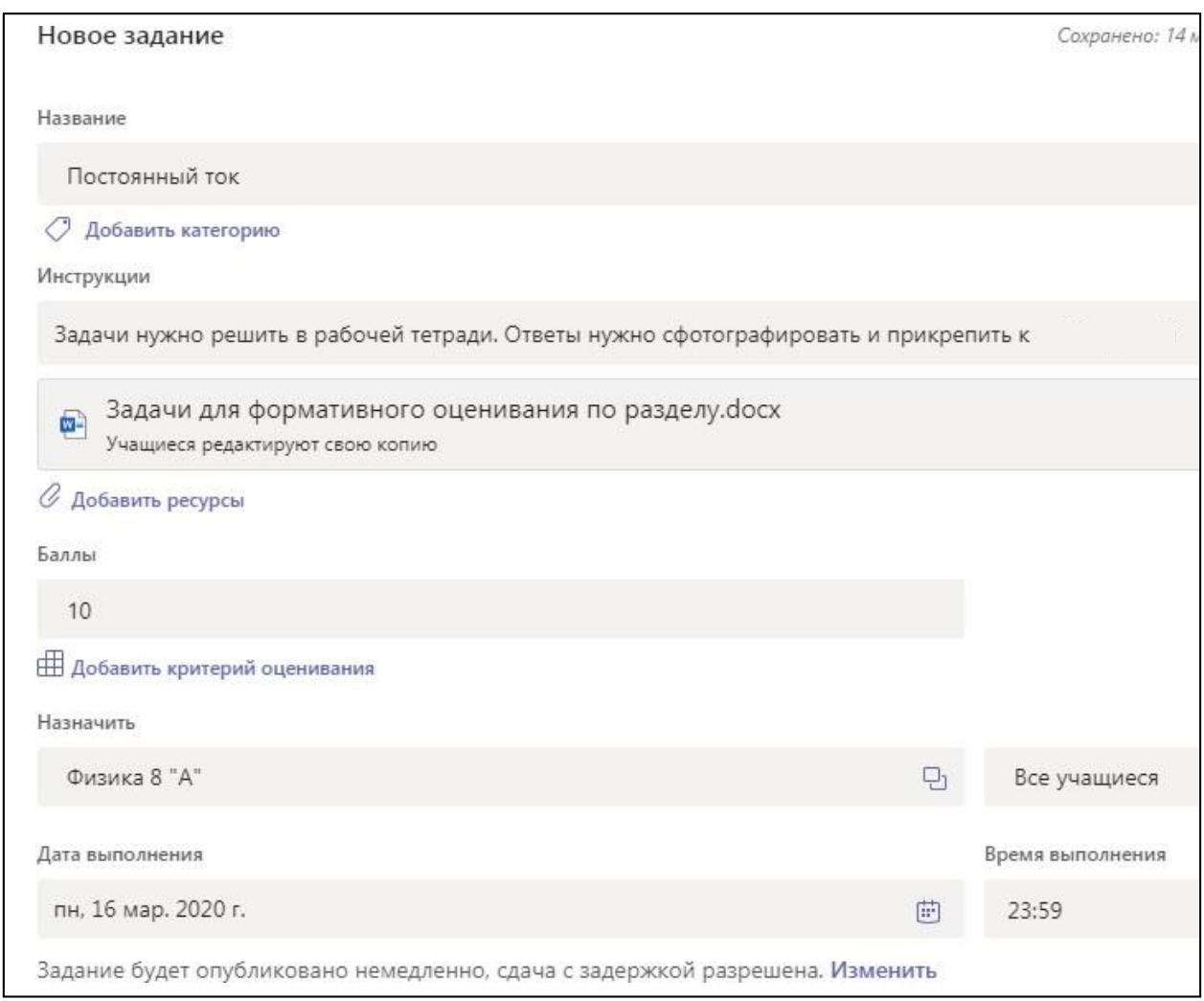

Выберите несколько классов или отдельных учеников в одном классе для задания.

Добавить дополнительные инструкции

Присоедините ресурсы к заданию, выбрав Добавить ресурсы.

На этом этапе добавьте документ со своего личного OneDrive, компьютера или создайте пустой документ Word, Excel или PowerPoint для раздачи своим студентам. Оставьте значение по умолчанию, так как учащиеся редактируют свою собственную копию, чтобы распространять идентичный документ для каждого учащегося для редактирования и сдачи. Выберите **Учащиеся** не могут редактировать, если вы хотите прикрепить документ только для справки, например, PDF или ссылку.

## Выберите дату и время.

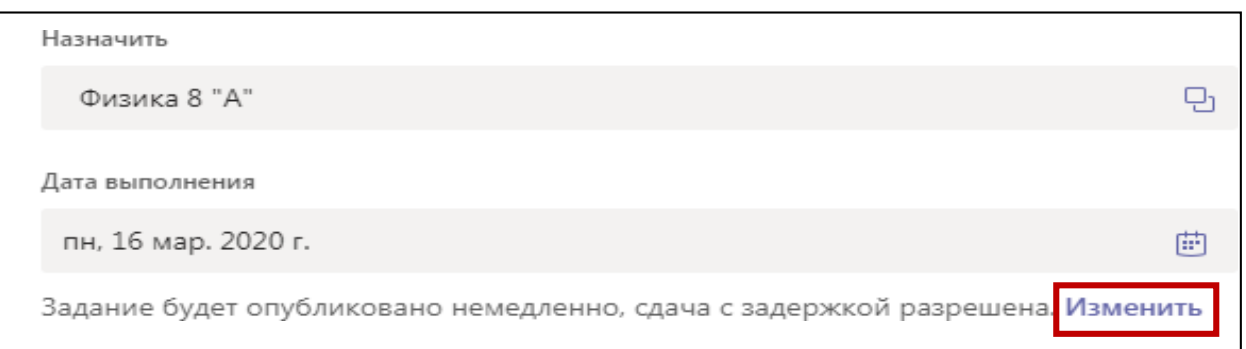

Для получения дополнительных параметров временной шкалы назначения выберите **Изменить.** Здесь вы можете настроить, когда ваше задание будет опубликовано обучающимся и когда оно будет закрыто для подачи заявок. По умолчанию дата закрытия не будет выбрана, что позволяет обучающимся сдавать задания с опозданием.

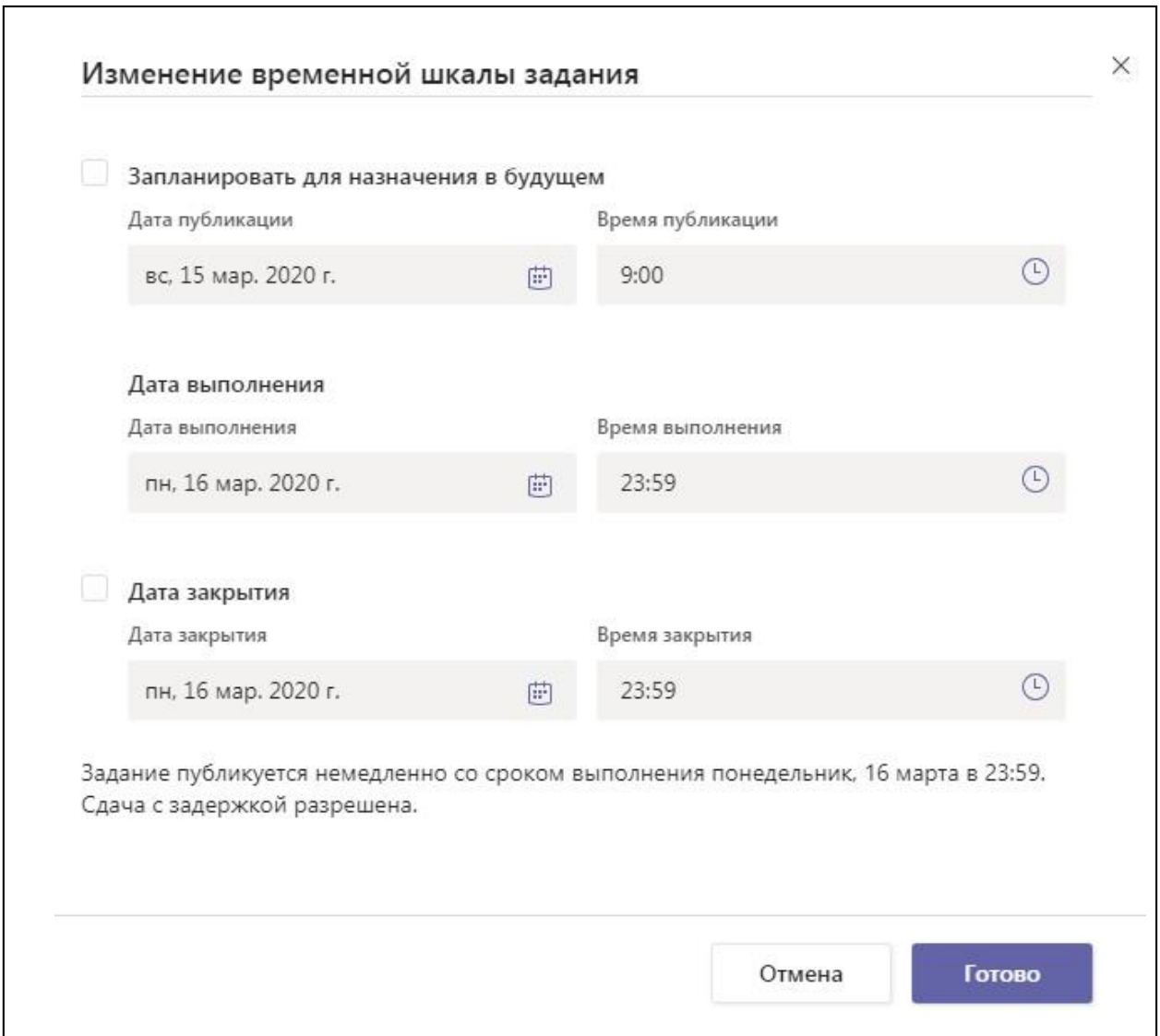

Выберите количество баллов за это задание, если оно есть. Вы можете использовать точки на любой числовой шкале, включая целые числа 100, и установить свой собственный знаменатель. Примеры: 88/100 или десятичные дроби 3.7 / 4.0.

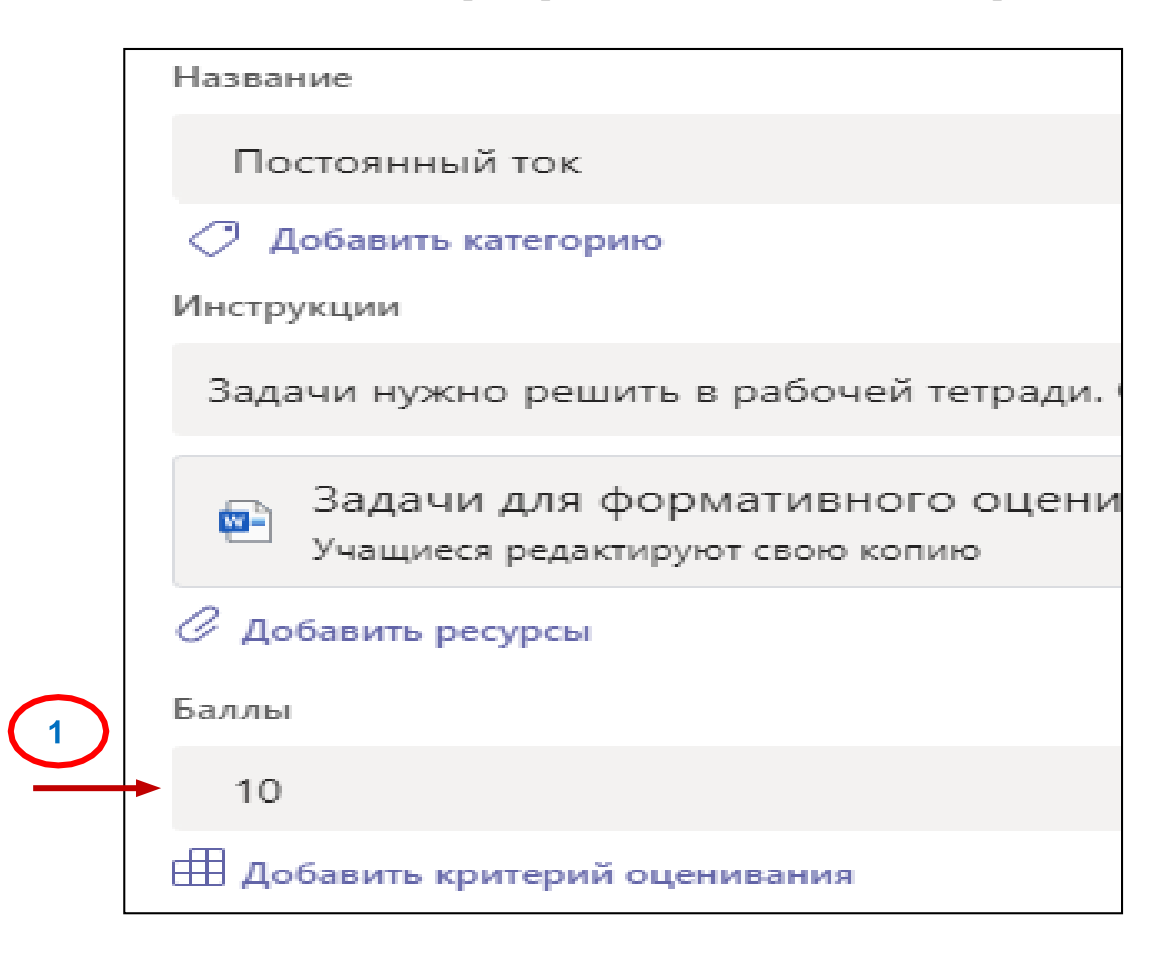

Выберите **Добавить рубрику** (не обязательно) Добавить категорию (не обязательно)

Выберите **Назначить**. Ваши ученики будут уведомлены о новом задании в указанный вами день.

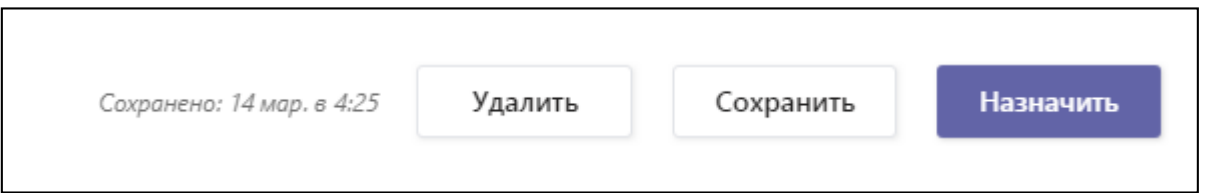

Выберите **Удалить**, чтобы прекратить работу над этим заданием, или **Сохранить**, чтобы вернуться к заданию и отредактировать его позже.

Для отслеживания и проверки заданий открываем вкладку «**Задания**» и открываем интересующее задание.

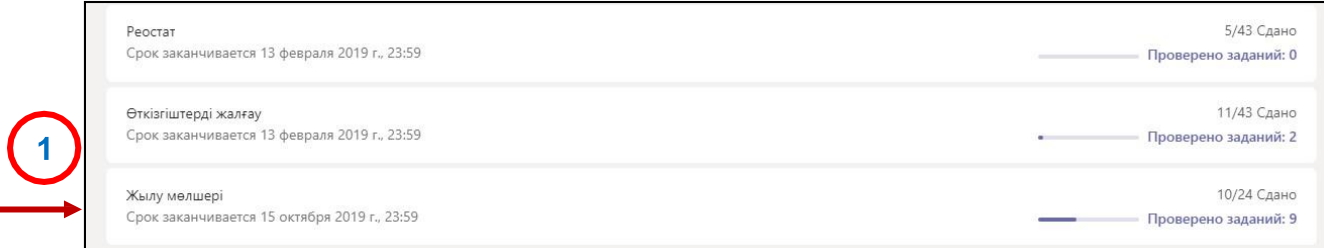

В открывшемся окне вы можете отслеживать процесс выполнения задания. На примере мы видим студентов, которые не сдали, просмотрели, а также тех, кто выполнил задание.

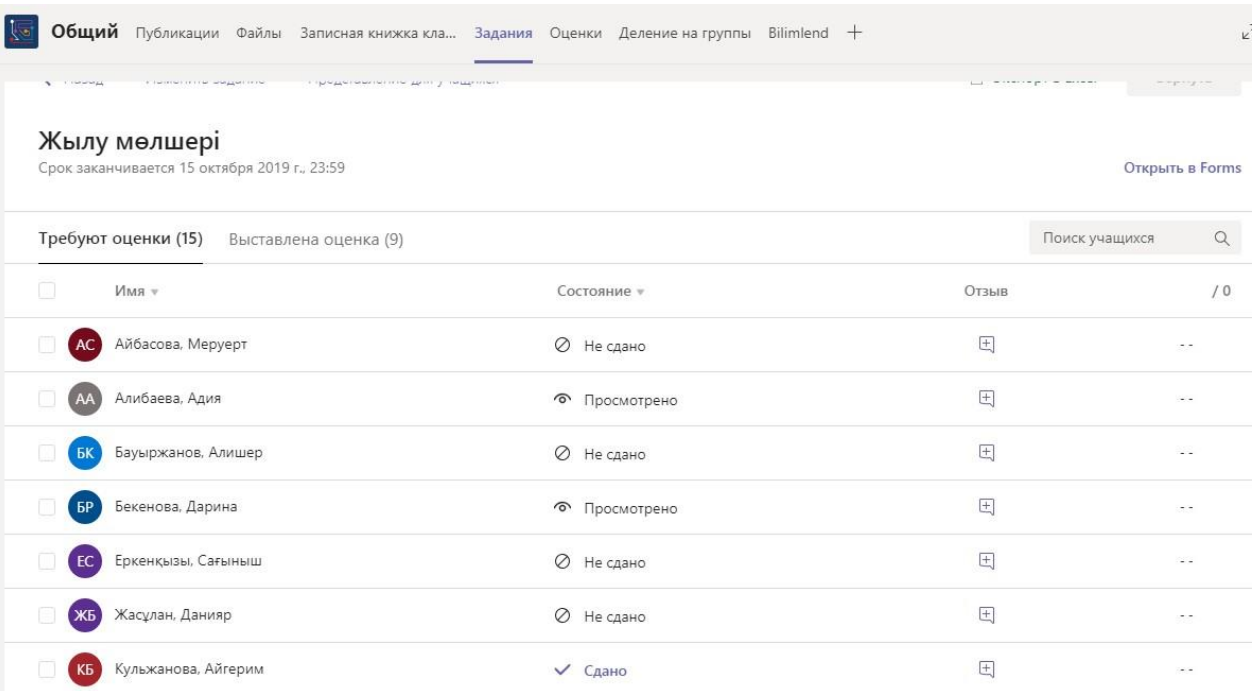

На этой же странице вы сможете проверить работы студентов, выполнивших задание. После проверки работы у вас есть возможность выставить баллы и предоставить обратную связь. Проверенные работы автоматически переходят во вкладку «**Выставлена оценка**»

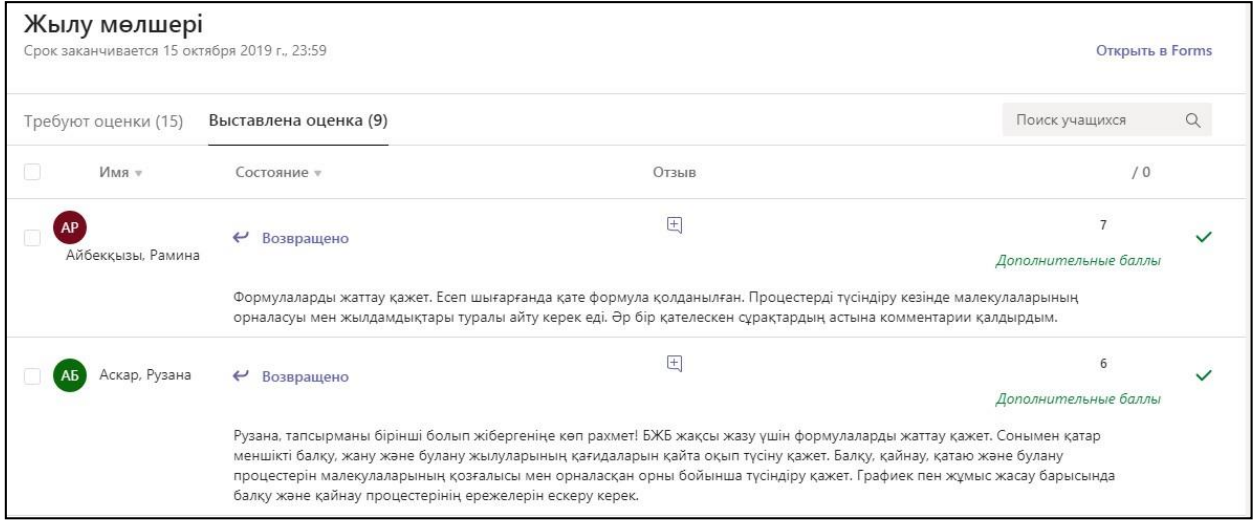

### **Использование вкладки «Чат» в командах Microsoft Teams**

Чат позволяет вам вести личные или групповые беседы вне общего канала команды. А функция звонков позволяет вам делать звонки, смотреть их историю и проверять голосовую почту.

Вкладка **«Чат»** в командах Microsoft отображается в общем канале, а также во всех создаваемых вами дополнительных каналах. Все участники класса могут просматривать и отправлять сообщения в общем канале.

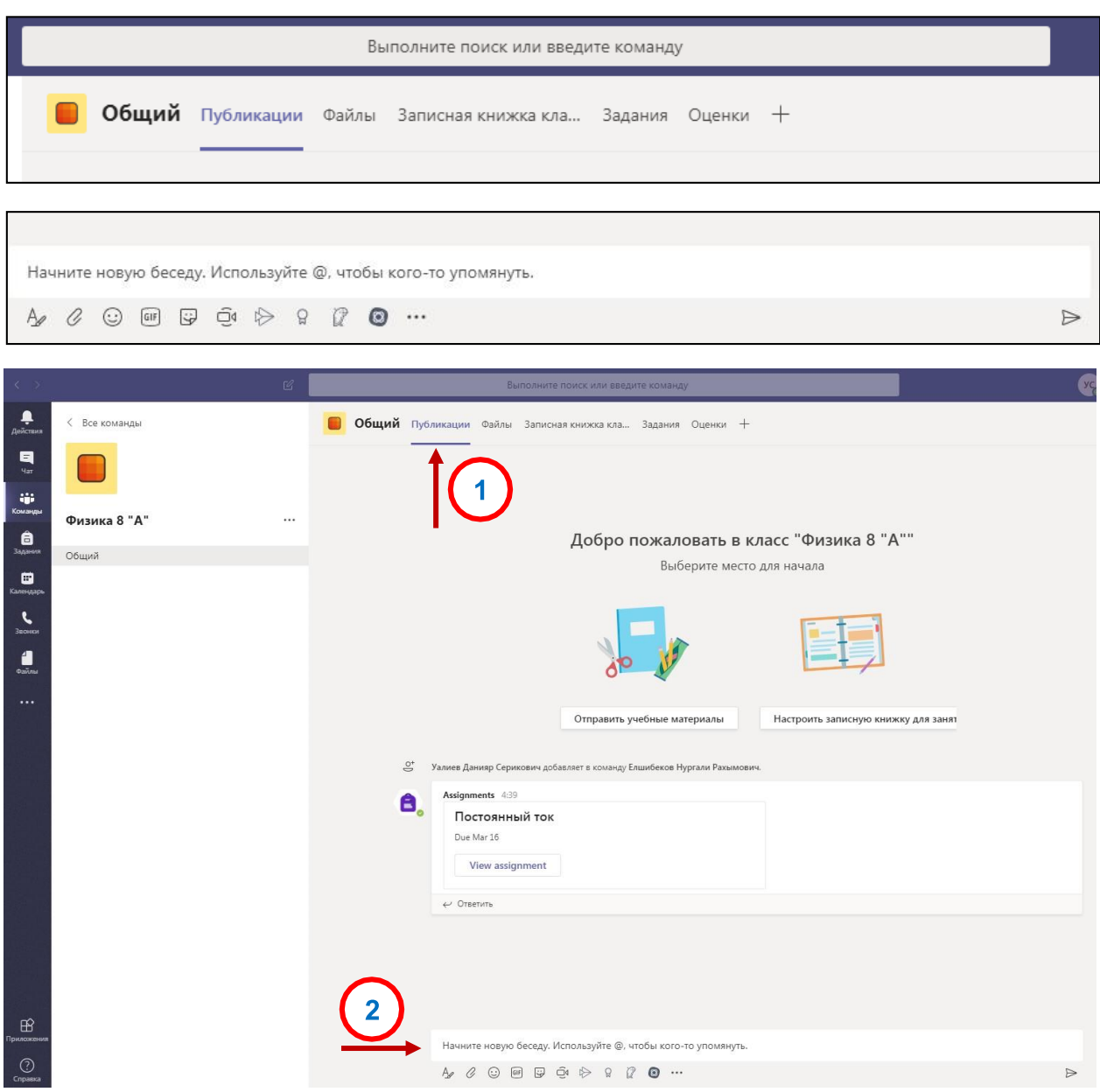

Беседы каналов упорядочиваются по дате по мере поступления. Ответы в ветках находятся под первым сообщением, что позволяет легко следить за несколькими беседами.

Чтобы опубликовать сообщение, выберите вкладку «Чат» на любом канале.

Затем выберите значок с помощью буквы А, чтобы развернуть поле ввода и увидеть параметры текста. Используйте инструменты для редактирования своего сообщения или добавления вложения, GIF или Emoji. Выберите значок бумажного самолетика, чтобы отправить сообщение, или нажмите Enter на клавиатуре.

Онлайн собрание

Трансляции Teams — это расширение возможностей собраний Teams, позволяющие проводить трансляции для больших аудиторий в сети с дополнительными средствами управления видео, взаимодействием с аудиторией и созданием отчетов.

Чтобы создать собрание (онлайн-трансляцию) в команде (в группе) нажимаем на кнопку видеокамеры во вкладке «Публикации»

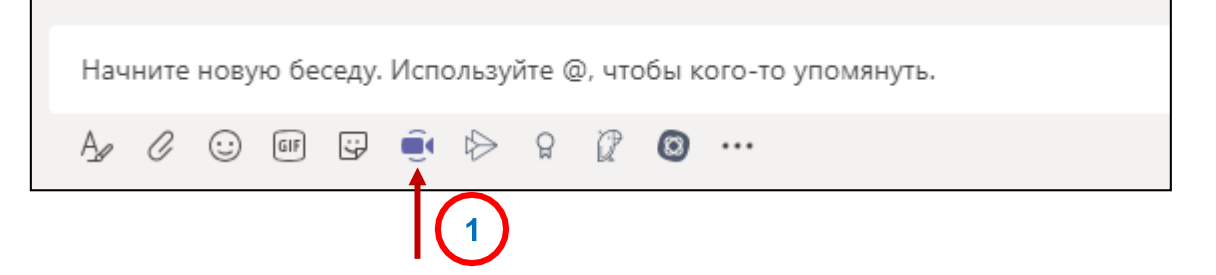

Далее появится окно, где вы сможете начать трансляцию либо запланировать его.

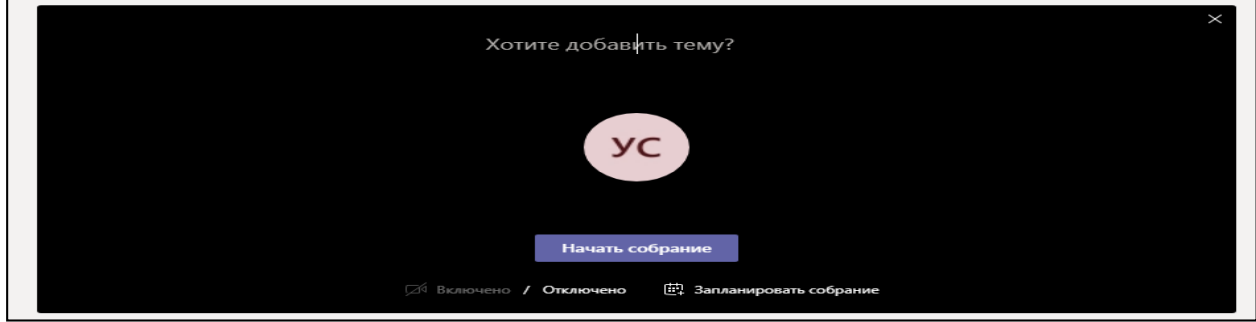

 В Microsoft Teams во время собрания можно показывать свой рабочий стол, определенное приложение или любой файл.

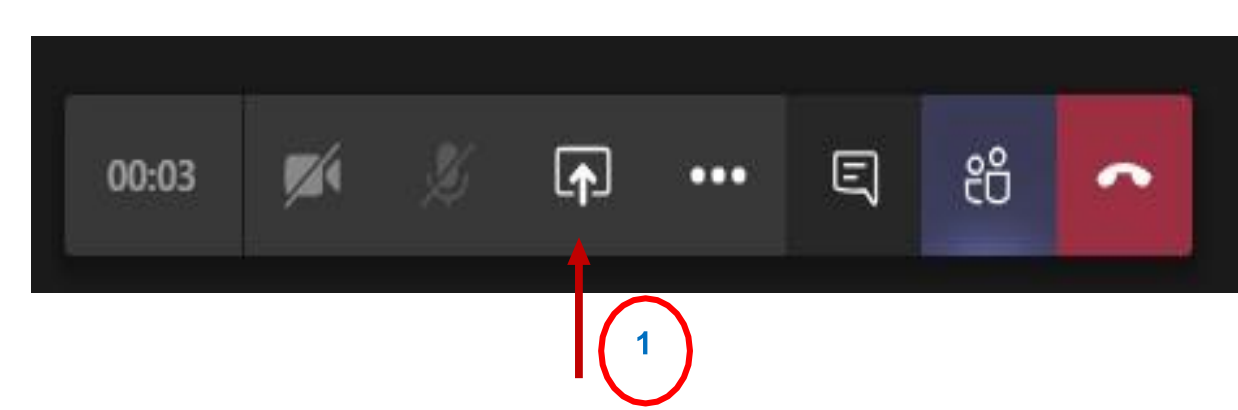

Нажмите кнопку Поделиться .

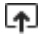

Выберите элементы, которыми нужно поделиться:

- Рабочий стол позволяет отобразить все элементы на вашем экране.
- Окно позволяет отобразить определенное приложение.
- PowerPoint позволяет показать презентацию.
- Обзор позволяет найти файл, который нужно отобразить.
- Доска позволяет работать письменно

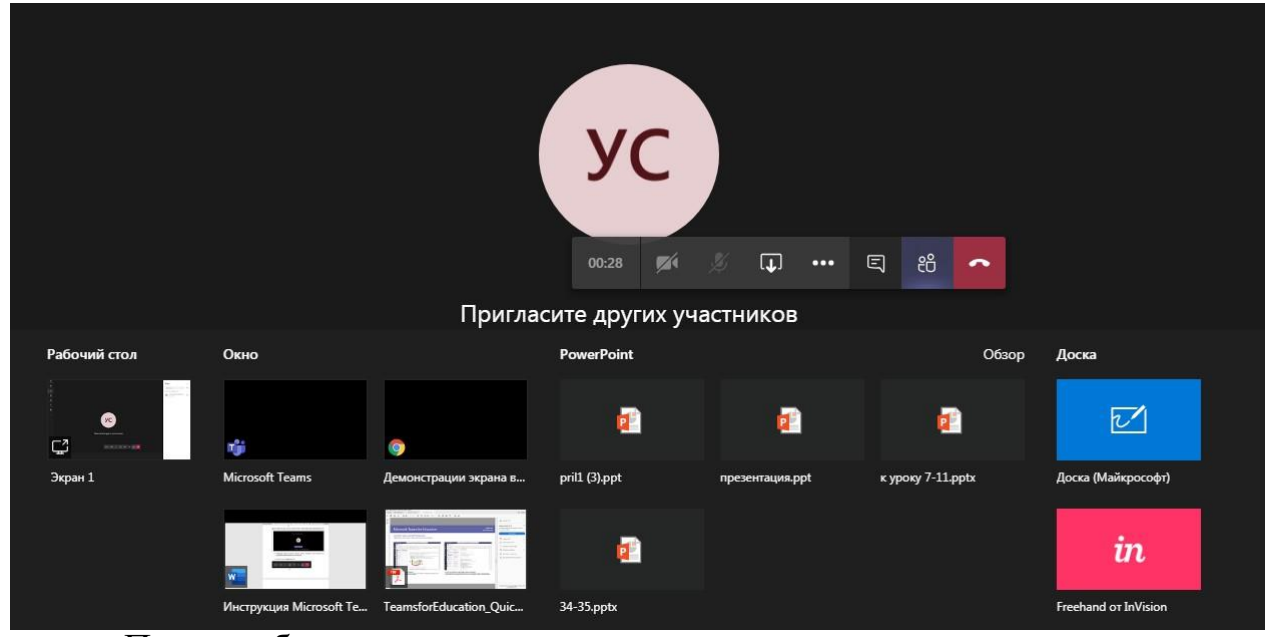

После выбора нужного элемента для демонстрации вокруг него

появляется красная рамка. Это означает, что идет демонстрация.

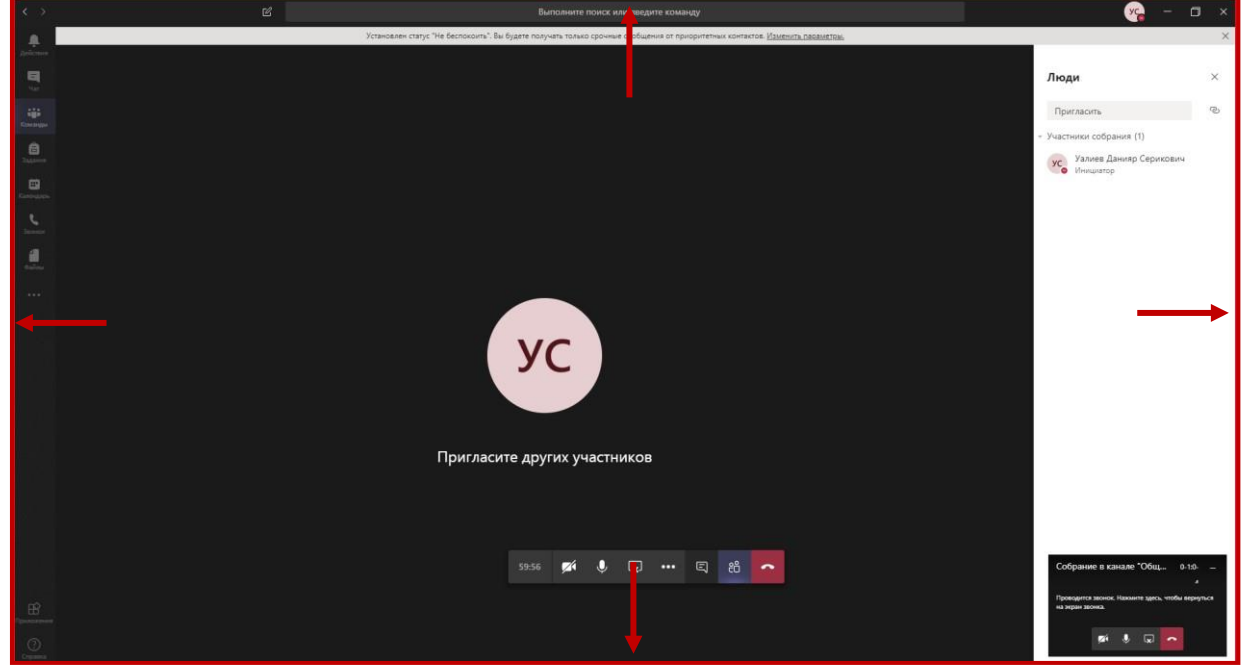

Онлайн-трансляцию можно записать, чтобы у учащихся, не

подключившихся своевременно, была возможность просмотреть видео позже в записи.

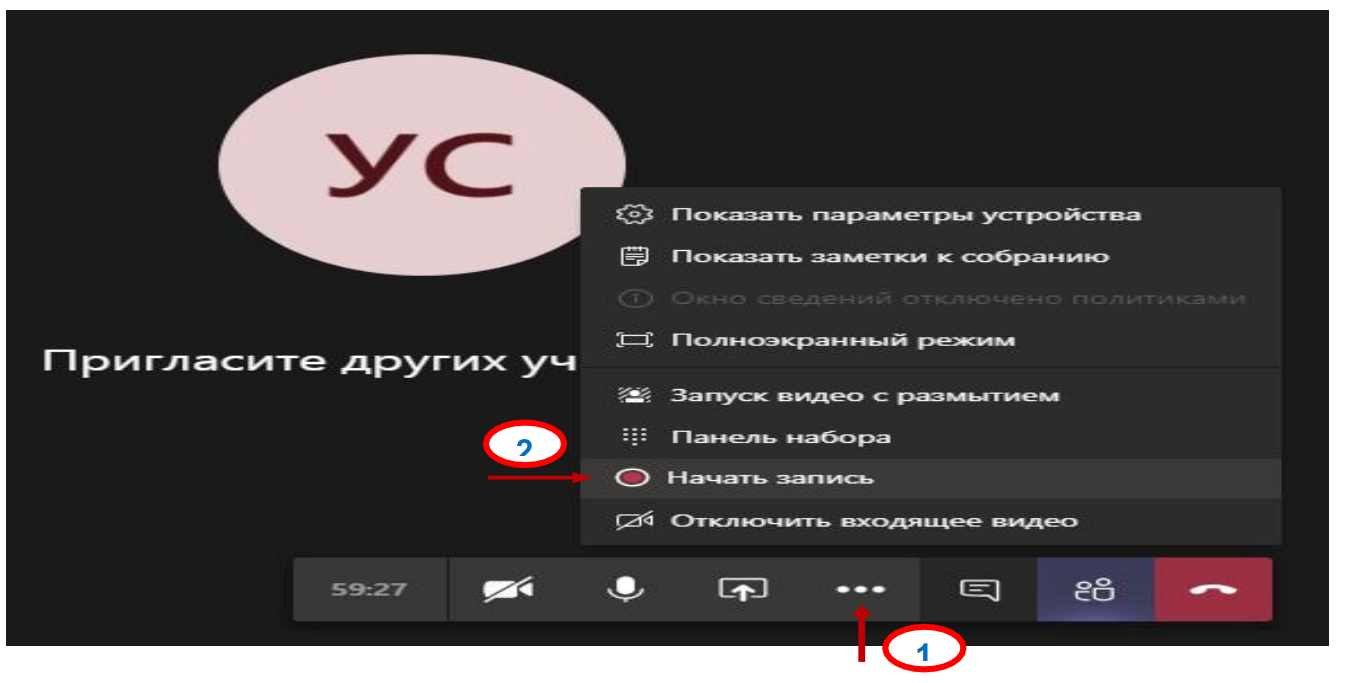

После завершения сеанса видеозапись трансляции автоматически отправляется в чат команды.

## **ЗАКЛЮЧЕНИЕ**

Вызовы цифровой эпохи, такие как глобализация, возрастающая изменчивость окружающего мира, технологизация, персонализация оказывают значительное воздействие на образование, его содержание, структуру, цели, методы.

Цифровые технологии, являясь неотъемлемой частью новой реальности социального развития, существенно меняют учебный процесс в средних учебных заведениях. В условиях цифровизации образования и активного внедрения информационных технологий в образовательной процесс, требования к преподавательскому составу среднего образования также меняются.

Особенно заметно это стало за последние два года, когда школы перешли на удаленный формат обучения. Поэтому авторы статьи обращаются к проблеме цифровой грамотности учителей сельских школ. Методологическая основа исследования представлена методами анализа теоретического опыта цифровизации образования.

В методических рекомендациях проанализированы возможности использования цифровых технологий в контексте формирования ключевых компетенций учителей сельских школ. Систематизированы нормативноправовые документы, характеризующие целесообразность внедрения цифровизации в образование. Раскрыто содержание цифровизации.

Обоснована необходимость цифровой трансформации системы образования, построения учебного процесса на кроссплатформенном формате с внедрением новейших методик. Представлены и обобщены результаты опроса учителей сельских школ. Актуализирована необходимость поиска более эффективных путей внедрения цифровизации как комплекса инструментов, оптимизирующих обучение, обеспечивающих персонализацию и автоматизацию рутинных образовательных процессов.

Исследование позволило сформулировать выводы о том, что учителя понимают необходимость цифровизации образовательного пространства, однако на практике инновации используют лишь частично. Такая ситуация вызвана отсутствием учебно-методического обеспечения и научной литературы. Опрос подтвердил фрагментарный характер внедрения цифровизации. Определены основные направления дальнейших научных разработок, учитывая тематику исследования.

В современных условиях цифровую трансформацию образования понимают как процесс обновления планируемых образовательных результатов, содержания образования, методов и организационных форм учебной работы, а также оценивания достигнутых результатов в быстроразвивающейся цифровой среде для кардинального улучшения образовательных результатов каждого обучающегося.

В школе должны быть созданы условия для внедрения современной и безопасной цифровой образовательной среды, обеспечивающей формирование ценности к саморазвитию и самообразованию у обучающихся образовательных организаций всех видов и уровней. Среда должна отвечать задачам цифрового общества: создавать условия широкого выбора для образовательного запроса, для гибкой его коррекции при формировании индивидуальной образовательной траектории по мере необходимости.

Более остро проблема организации и внедрения безопасной цифровой образовательной среды стоит в сельских школах.

Обзор имеющихся публикаций показал, что в сельских школах используют только те цифровые технологии, которые практически в точности воспроизводят привычный, традиционный формат обучения. Чаще всего применяются демонстрация электронных презентаций, чтение отсканированных учебников, создание простейших цифровых документов, что не способствует стремлению обучающихся к самообразованию, развитию цифровых или метапредметных навыков.

Соответственно, создания современной цифровой инфраструктуры недостаточно, необходима систематическая методическая поддержка сельских школ в вопросах информатизации и цифровой трансформации образования.

В качестве факторов, негативно сказывающихся на эффективности цифровой трансформации сельской школы отмечают кадровый дефицит и недостаток «цифровых» навыков и компетенций у всех участников образовательного процесса.

В связи с этим актуальной становится работа, связанная с преодолением технологического цифрового разрыва между городскими и сельскими участниками образовательного процесса.

Как следствие, возникает проблема синхронизации подготовки и переподготовки кадров в рамках системы непрерывного педагогического образования и кадровых потребностей образовательных организаций.

## **СПИСОК ИСПОЛЬЗОВАННОЙ ЛИТЕРАТУРЫ**

1) Закон Республики Казахстан от 27 июля 2007 года № 319 «Об образовании» (статья 37-2);

2) Указ Президента Республики Казахстан от 15 февраля 2018 года № 636 «Об утверждении Национального плана развития Республики Казахстан до 2025 года и признании утратившими силу некоторых указов Президента Республики Казахстан» (глава 3);

3) Послание Главы государства К.К. Токаева народу Казахстана «Единство народа и системные реформы – прочная основа процветания страны», утвержденного Постановлением Правительства Республики Казахстан от 12 октября 2021 года №726 «Об утверждении национального проекта «Качественное образование «Образованная нация» (Глава «Качественное образование»);

4) Приказ и. о. министра образования и науки Республики Казахстан от 12 декабря 2021 года № 614 «О внесении изменений и дополнений в приказ Министра образования и науки Республики Казахстан от 30 октября 2018 года  $N$ <sup>°</sup> 595 «Об утверждении Типовых правил деятельности организаций образования соответствующих типов»;

5) Приказ Министра образования и науки Республики Казахстан от 3 августа 2022 года № 348 «Об утверждении государственных общеобязательных стандартов дошкольного воспитания и обучения, начального, основного среднего, общего среднего, технического и профессионального, послесреднего образования»;

6) Послание Главы государства К. К. Токаева народу Казахстана от 1 сентября 2022 года «Справедливое государство. Единая нация. Благополучное общество» (направление «Стратегические инвестиции в будущее страны»);

7) План действий по реализации предвыборной программы Президента Республики Казахстан, утвержденный Указом Президента Республики Казахстан от 26 ноября 2022 года № 2;

8) Дорожная карта Министерства просвещения Республики Казахстан по развитию системы образования на 2023-2025 годы, утвержденная приказом Министерства просвещения Республики Казахстан от 7 декабря 2022 года № 489;

9) Дорожная карта по реализации пункта 81 Плана действий по реализации предвыборной программы Президента Республики Казахстан «Справедливый Казахстан – для всех и для каждого. Сейчас и навсегда»

«Внедрение инновационных способов преподавания дисциплин, перевод необходимых учебных материалов в цифровой формат» от 14 марта 2023 года.

# **Критерии отбора школ**

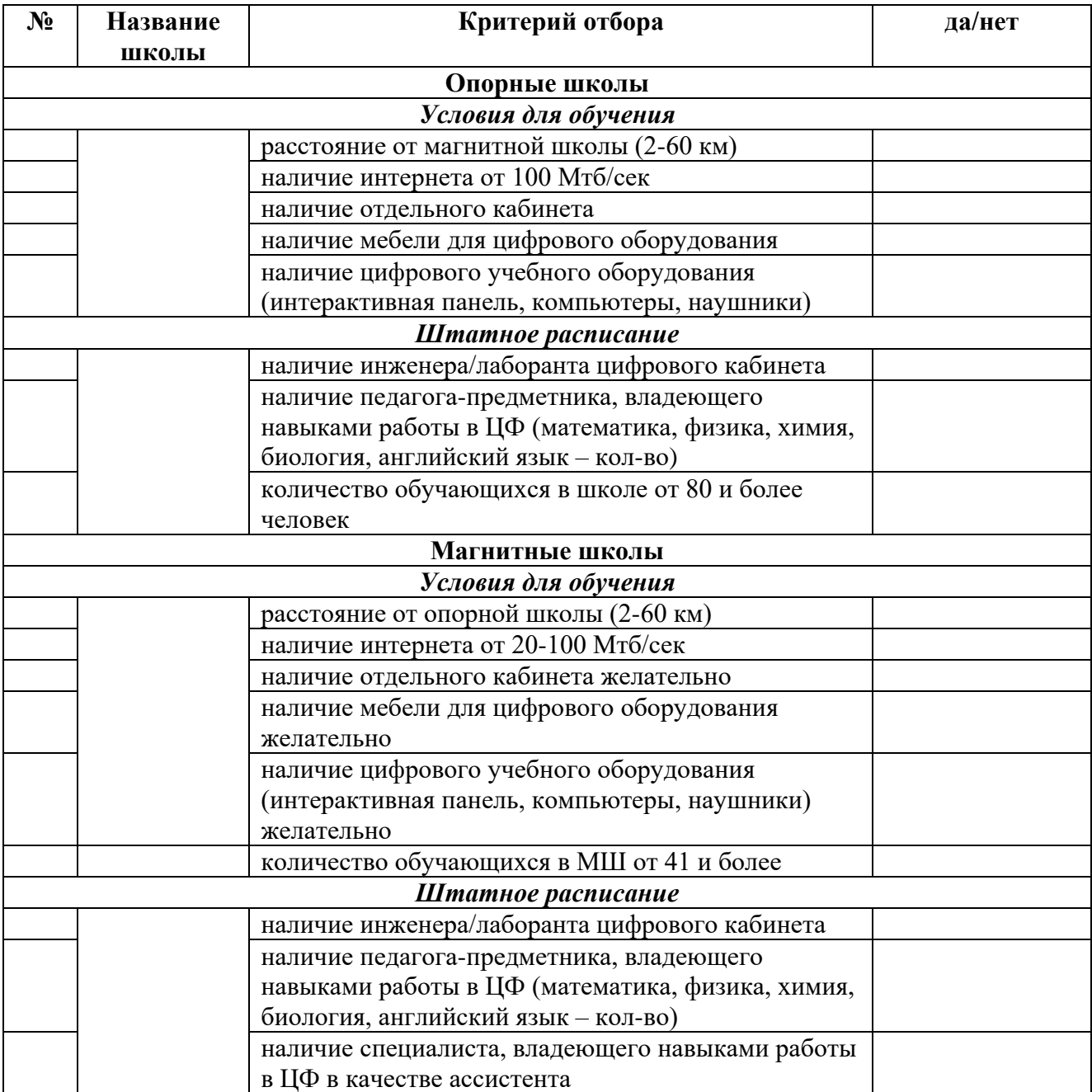

# **Приложение 2**

# **Критерии по цифровым навыкам педагогов**

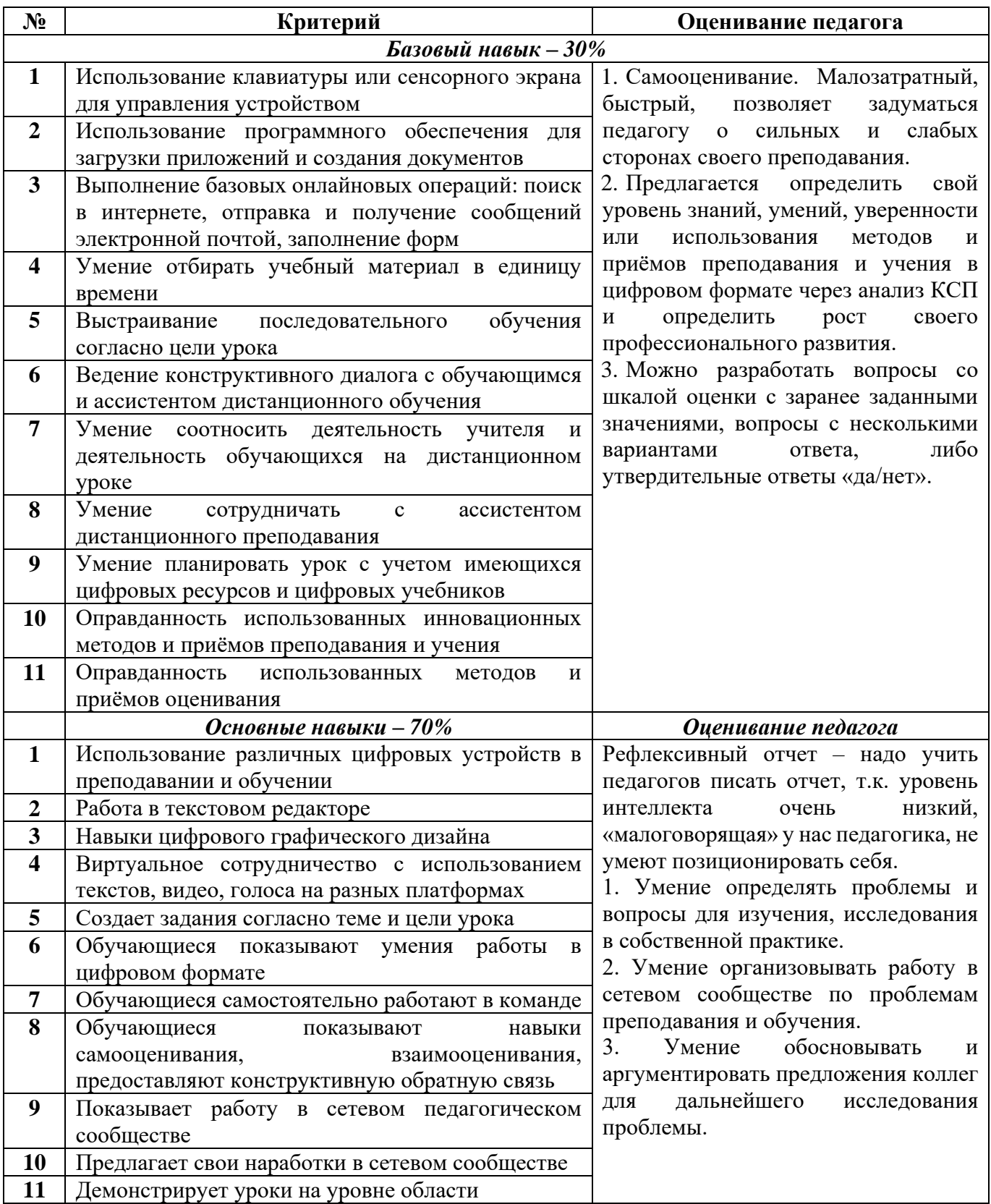

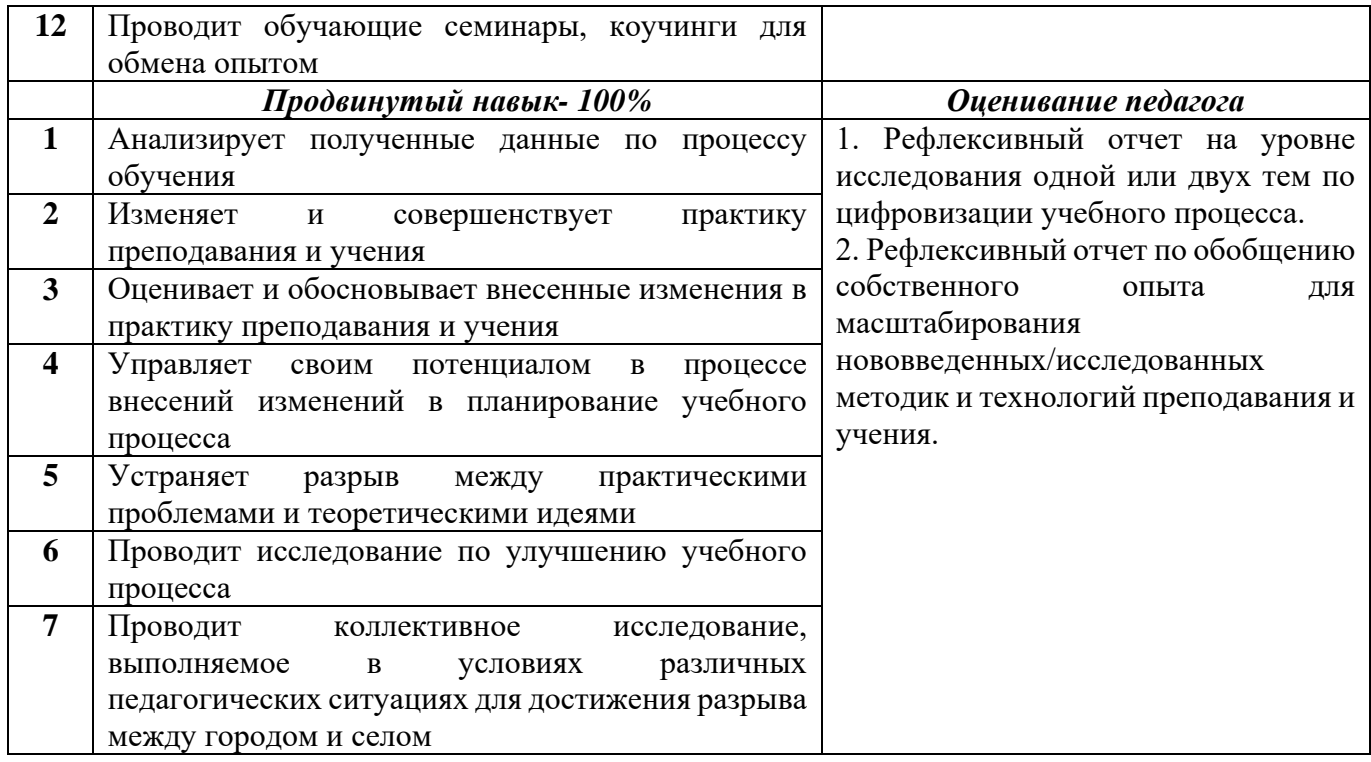

# **Лист наблюдения цифрового урока (проект)**

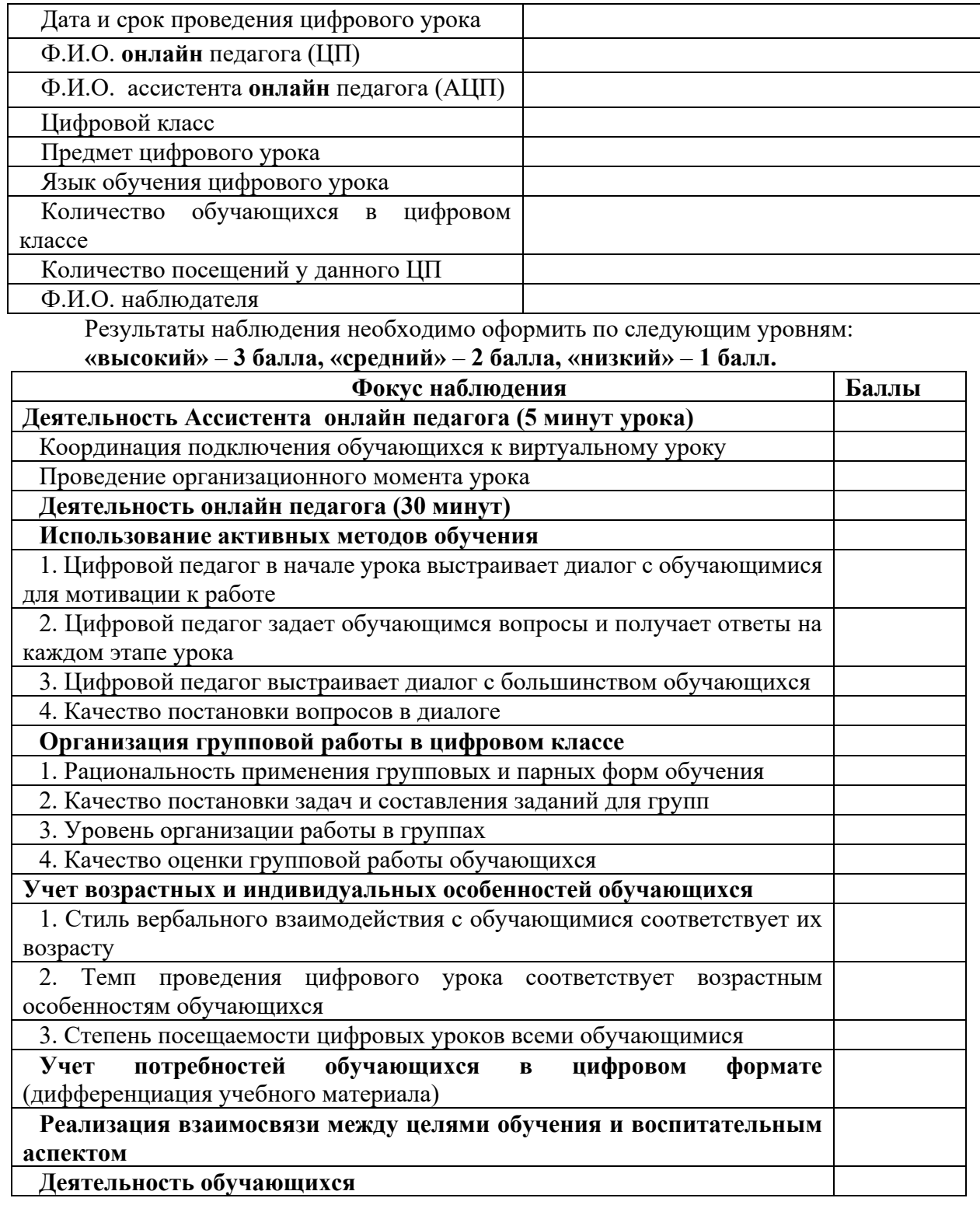

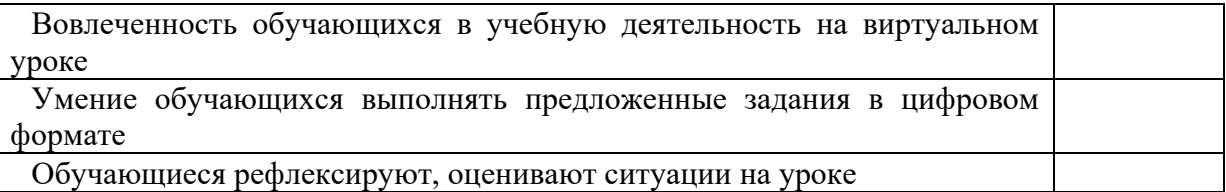

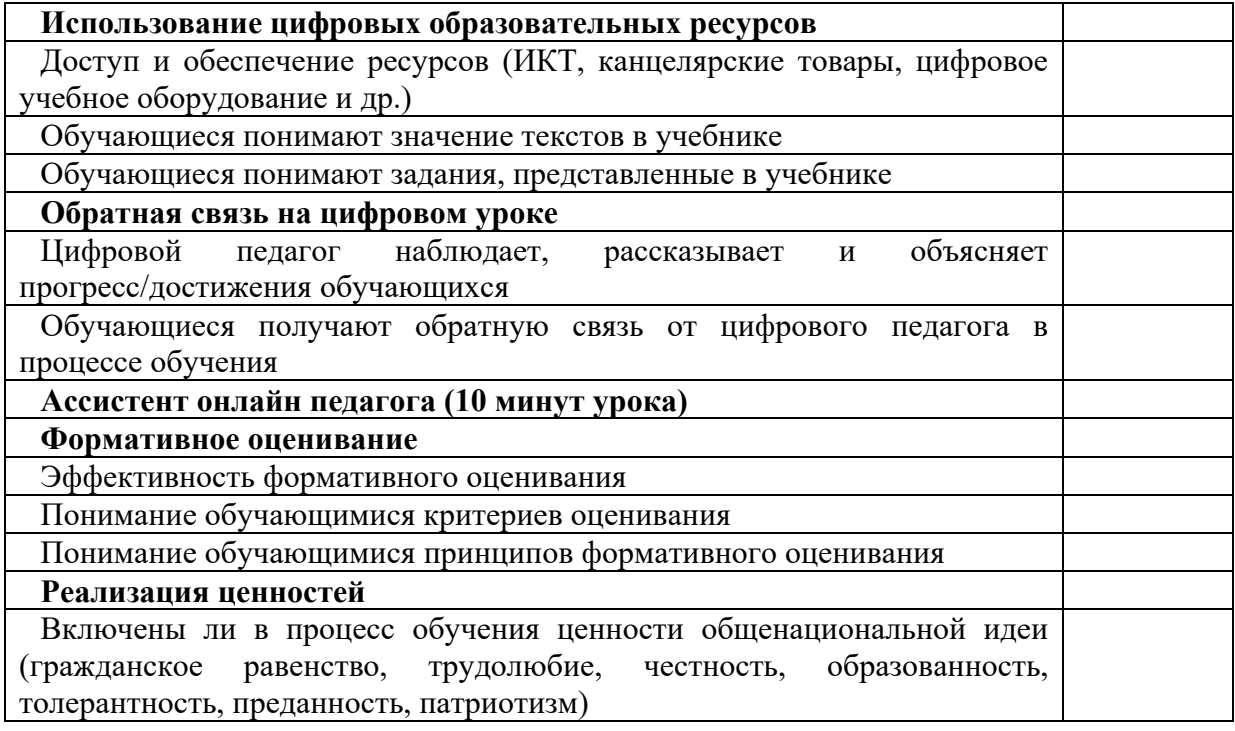

Мероприятия руководителей опорной и магнитных школ по организации образовательного процесса в цифровом формате.

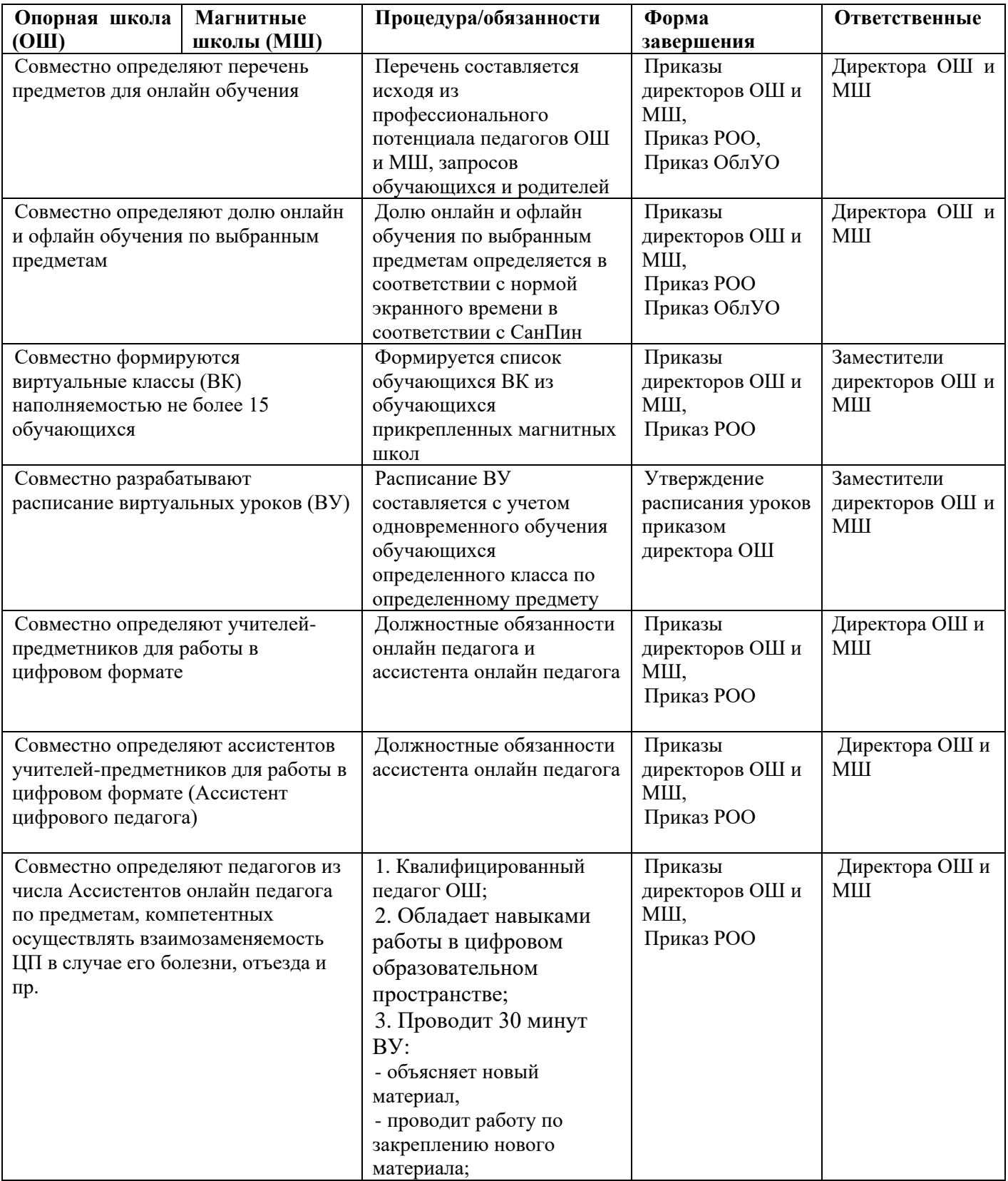

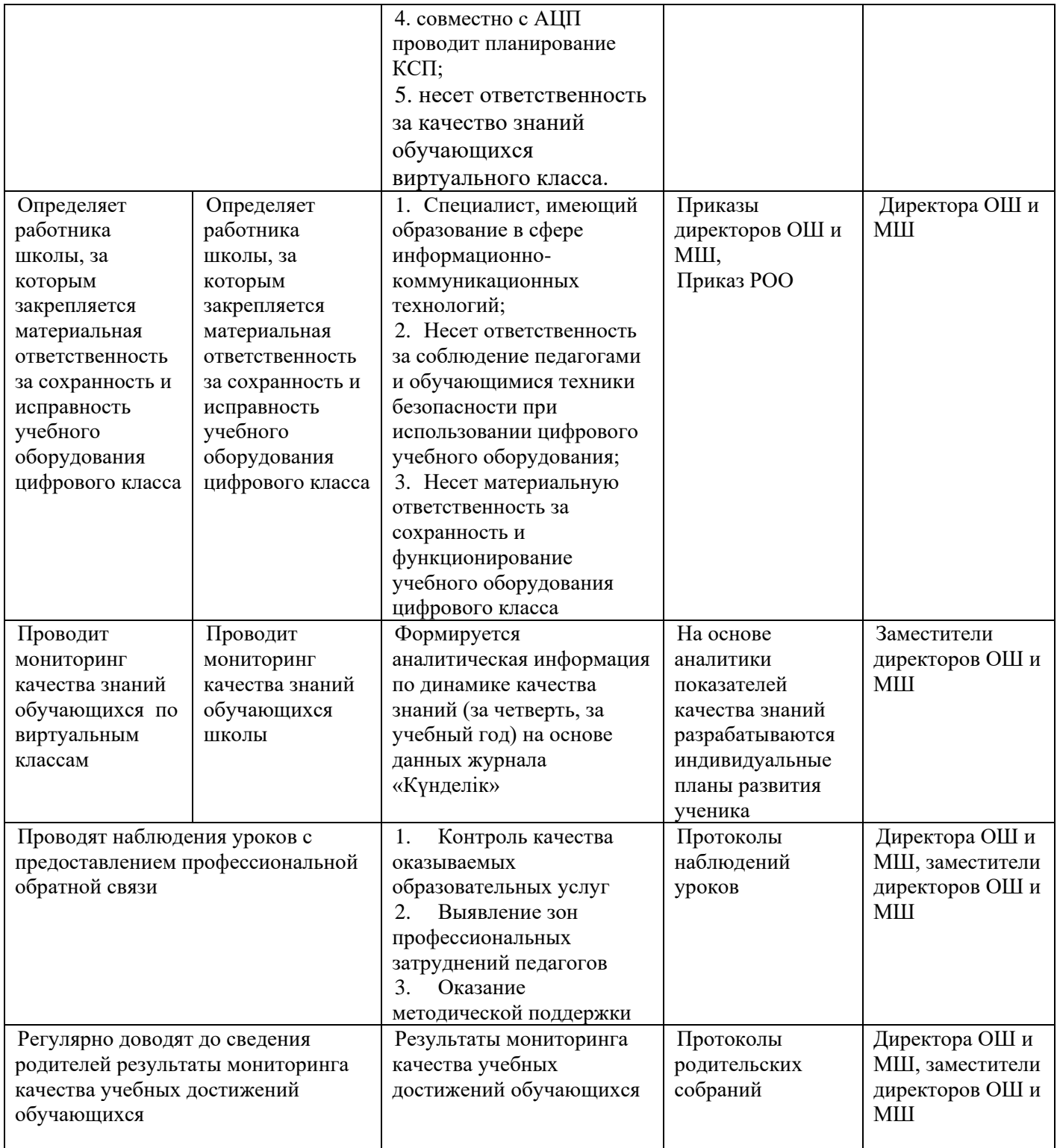